# **Discover Your Phone**

#### How to...

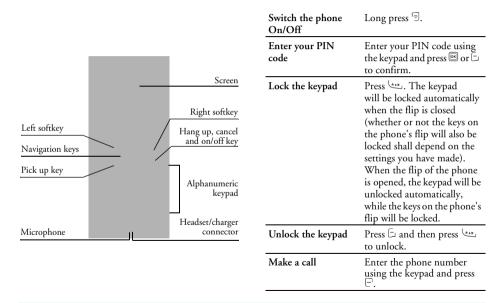

| End a call<br>Answer a call                                                                                                    | Press 5.<br>When the phone rings, press<br>C.                                                      | Set the ringer<br>volume                   | When the phone is in idle<br>mode, press volume side keys<br>to adjust the ring volume of |
|----------------------------------------------------------------------------------------------------|----------------------------------------------------------------------------------------------------|--------------------------------------------|-------------------------------------------------------------------------------------------|
| Activate/deactivate<br>handsfree mode<br>handsfree mode<br>handsfree hands<br>handsfree mode<br>handsfree mode<br>handsfree mode<br>handsfree mode<br>handsfree handsfree<br>handsfree handsfree<br>handsfree<br>handsfree | Access dialed calls<br>list                                                                        | an incoming call.<br>Press 🖓 in idle mode. |                                                                                           |
|                                                                                                    |                                                                                                    | Access WAP<br>browser                      | Press ▲ in idle mode.                                                                     |
|                                                                                                    | select call handsfree and<br>press .<br>During a call, press ., or<br><i>Options</i> to access the | Access Contacts                            | Press ▼ in idle mode.                                                                     |
| During a ca<br>Options to<br>handsfree o<br>When ther                                                                                                    |                                                                                                    | Access My Files                            | Press ◀ in idle mode.                                                                     |
|                                                                                                    |                                                                                                    | Access Write SMS                           | Press ▶ in idle mode.                                                                     |
|                                                                                                    | handsfree option.                                                                                  | Access Main Menu                           | Press 🖾 or $\boxdot$ in idle mode.                                                        |
|                                                                                                    | When there is an incoming call, long press $\bigcirc$ .                                            | Access MP3                                 | Press 🖻 in idle mode.                                                                     |
| Mute a call                                                                                                    | When the phone rings, press $\Box$ .                                                               | Go to previous<br>menu                     | Press 🖻.                                                                                  |
| Reject a call                                                                                                    | When the phone rings, press                                                                        | Quickly return to idle when browsing       | Short press 🗊.                                                                            |
| Set the<br>conversation<br>volume                                                                                                    | Press volume side keys to<br>adjust the volume during<br>a call.                                   | menus                                      |                                                                                           |

# Softkeys

The left and right soft keys ( $\square$  and  $\square$ ) are located at the top of keypad area. Pressing the soft keys allows you to select the option displayed on the screen directly above them, including options during a call. The functions of the soft keys change according to the current context.

## Main menu

You can access the different features of your Philips XRazr phone from the main menu. The following table summarizes the structure of the Main menu, what the icons represent and the page number on which you can obtain more information regarding the menu functions.

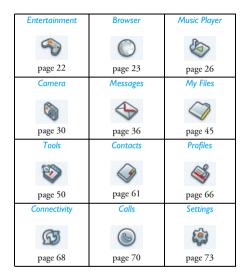

#### How to use this manual

This user manual strives to provide you with concise and complete information regarding your Philips XRazr phone.

| Discover<br>your phone           | The current section presents an<br>overview of your mobile phone and<br>information on the most commonly<br>used features. |
|----------------------------------|----------------------------------------------------------------------------------------------------|
| Chapter 1:<br>Getting<br>started | Information on how to set up<br>your mobile phone for the first time:<br>installation of the SIM card, battery,<br>etc.    |
| Chapter 2:<br>Main<br>features   | How to make and answer calls,<br>as well as some frequently used<br>call functions.                                        |

| Chapter 3:<br>Text entry | How to enter text using the alphanumeric keypad.                                                                                                    |
|--------------------------|----------------------------------------------------------------------------------------------------|
| Chapter 4<br>to 15       | Description of the main features of this phone.                                                                                                    |
| Other<br>sections        | Icons & Symbols,<br>Precautions, Troubleshooting,<br>Philips Authentic Accessories, SAR<br>information (if available at the time<br>of publication, otherwise included<br>as a separate document), and finally |

the Limited Warranty information.

3

# **Table of contents**

| ١. | Getting Started                        | 7  |
|----|----------------------------------------|----|
|    | Inserting the SIM card                 | 7  |
|    | Switching on the phone                 |    |
|    | Charging the battery                   | 9  |
|    | Setting Hotkeys                        | 10 |
| 2. | Calling                                | П  |
|    | Switch on the phone                    | П  |
|    | Switch off the phone                   | П  |
|    | Make a call                            | П  |
|    | Options during a call                  | П  |
|    | Mute or unmute a call                  | 12 |
|    | Adjust speaker/earpiece volume         | 12 |
|    | Call recording                         | 12 |
|    | End a call                             |    |
|    | Make an international call             | 12 |
|    | Make a second call (Network dependent) | 13 |
|    | Switch calls (Network dependent)       |    |
|    | Call Handsfree                         | 13 |
|    | Answer a call                          |    |
|    | Reject a call                          | 13 |
|    | Answer a second call (Network          |    |
|    | dependent)                             | 13 |
|    | Fotocall                               | 14 |
|    |                                        |    |

| 3. Text and number entry      | 15 |
|-------------------------------|----|
| Input method                  |    |
| Entering texts and numbers    |    |
| Entering symbols              |    |
| Shift case                    |    |
| Delete                        |    |
| T9 <sup>®</sup> English input |    |
| Basic text input              |    |
| Pinyin Input                  |    |
| Zhuyin Input                  |    |
| Stroke input                  |    |
| 4. Entertainment              |    |
|                               |    |
| Games                         |    |
| Demo mode                     |    |
| 5. Browser                    | 23 |
| WAP settings                  | 23 |
| Push Inbox                    |    |
| 6. Music                      |    |
| Tracks                        | 26 |
| Artists                       |    |
|                               |    |
| Playlists                     |    |
| Last played                   | 27 |

| 10. Tools 5           |    |
|-----------------------|----|
| Lady's planner5       | 50 |
| Calendar5             |    |
| Alarm5                | 58 |
| Calculator5           |    |
| Voice recorder5       |    |
| International clock5  | 59 |
| Stop watch5           | ;9 |
| Unit converter5       |    |
| Countdown6            | 50 |
| II. Contacts          | 51 |
| Create contacts6      | 51 |
| View groups6          | 53 |
| Special numbers6      | 53 |
| Quick call6           |    |
| Advanced6             |    |
| 12. Profiles6         | 6  |
| Profile selection6    | 66 |
| Personalise settings6 | 6  |
| 13. Connectivity      | 58 |
| Bluetooth6            | 58 |
| USB function6         | 59 |
| PC software6          |    |
| Memory card6          | 59 |

| 14. Calls                       | 70 |
|---------------------------------|----|
| Call history                    | 70 |
| Clear history                   |    |
| Call settings                   | 70 |
| 15. Settings                    | 73 |
| General                         | 73 |
| Display                         | 75 |
| Sounds                          | 75 |
| Connectivity                    | 76 |
| Icons & symbols                 | 78 |
| Precautions                     | 79 |
| Troubleshooting                 | 83 |
| Philips Authentic Accessories   | 85 |
| Trademark Declaration           | 86 |
| SAR Information - International | 87 |
| Limited warranty                | 88 |
| Declaration of conformity       | 91 |

# I. Getting Started

Please read the safety instructions in the "Precautions" section before use.

Before you start using your phone, you must insert a valid SIM card supplied by your GSM operator or retailer. The SIM card contains your subscription information, your mobile telephone number, and a small quantity of memory in which you can store phone numbers and messages (for more information, see "Contacts" page 61).

You can also insert a memory card. This provides you with expanded memory capability, which allows you to store additional music, photo, and video files separate from the phone's built-in memory.

# Inserting the SIM card

#### Remove the back cover

Make sure that the phone is switched off. You need to remove the back cover and the battery of your phone before you can insert the SIM card. Hold the phone with the front facing downwards as illustrated in the diagram and push the back cover in the direction as shown. Lift up the back cover from its slot.

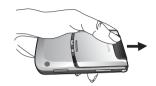

#### Remove the battery

Put your finger on the black holder located at the top of the battery and lift the battery up from its slot.

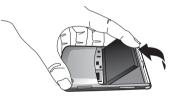

You may lose all your personal settings if you remove the battery when the phone is switched on.

#### Insert the SIM card

Make sure that the clipped corner of the SIM card is facing the correct direction (clipped corner at upper left) and the metallic contacts are facing downwards. Slide the SIM card into the card slot until it stops. When you remove your SIM card from its holder, make sure that you smoothen the edges, otherwise you may have difficulty sliding the card into the SIM slot.

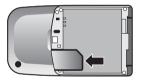

#### Replace the battery

With the metallic contacts facing downwards, insert one side of the battery into the slot and press it down to lock it into place.

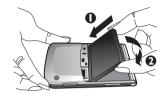

#### Replace the back cover

Align and slide the back cover into its slot as shown until it locks into place.

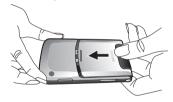

When inserting the battery, be careful not to damage the metallic connectors of the SIM card slot When the phone is switched on without a SIM card, users can access the main menu by pressing  $\square$  or  $\square$ , or make SOS emergency number via  $\square$  or  $\square$ .

#### Switching on the phone

To switch on the phone, long-press the  $\exists$  key. Enter the PIN code if required (the 4 to 8 digit secret code of your SIM card). It is preconfigured and provided to you by your network operator or retailer. For more information on PIN code, see "Security" on page 74.

If you enter an incorrect PIN code 3 times in succession, your SIM card will be blocked. To unblock it, you must obtain the PUK code from your network operator.

#### Charging the battery

Your phone is powered by a rechargeable battery. The new battery is partially charged. A sound alert will be emitted to warn you when the battery level becomes low.

We recommend that you do not remove the battery when the phone is switched on as you may lose all your personal settings as a result. If you do remove it, the date and time settings are only memorized for a short while. As such, you need to reset the information after you have installed the battery back again.

Once the battery and battery cover are installed, you can charge the phone. Plug in the connector as shown below. Then plug the other end into an AC power socket.

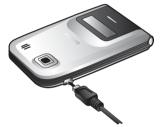

The battery symbol indicates the state of charge. During charging, the charge indicators will scroll; it takes around 2.5 hours to fully charge the battery. When all the scroll bars are steady, the battery is fully charged. You can then disconnect the charger. Depending on the network and condition of use, talk time and stand-by time can go up to 10 hours\* and 1000 hours\* respectively. \*Depending on the network conditions, user settings, method of use, etc the actual results may differ.

Keeping the charger plugged to the mobile phone when the battery is fully charged will not damage the battery. The only way to turn off the charger is to unplug it, so it is advisable to use an easily accessible AC power socket.

If you do not intend to use your phone for several days, we recommend that you remove the battery.

You can use the phone while it is charging (note that the vibra alert goes off when the charger is connected). If the battery is completely flat, the battery icon will only reappear after a few minutes of charging.

## **Setting Hotkeys**

You can configure the numeric keys access your favorite features. Once they have been set, you can simply long press on the numeric key to access the corresponding features. Majority of the hotkeys have been preset and configured. To check the hotkey settings, go to Shortcuts > Hotkey. To change the hotkey setting, press the numeric key you wish to change and select **Options** > **Personalise**, then select a feature to be associated with the numeric key from the following list:

- Alarm
- Calendar
- Voice Memo
- Inbox

CalculatorFirewall

Bluetooth

• Language

Numeric keys ..., ..., ...) and .... have been preconfigured as the default keys to enter "+", access voice mailbox, activate Meeting profile and change language settings, respectively, and cannot be modified.

# 2. Calling

Although your Philips X Razr mobile phone supports a wide variety of functions, such as taking pictures, recording videos and sound, sending and receiving of SMS/MMS, etc, it is first and foremost a mobile phone. This chapter describes the features and options related to making and receiving calls.

# Switch on the phone

Long press 🗇 to switch on the phone. You may set a security code (PIN code) on your phone to protect it from unauthorised use. When you have set a security code, you will be prompted to enter the corresponding security code when you switched on the phone.

- Press D OK. The phone will validate the PIN code and commence network registration.
- Once a network name is displayed on the screen, you are ready to make or answer a call. If there is no network name on the screen, you need to reregister.

If you enter a wrong PIN code 3 times in succession, your SIM card will be blocked. To unblock it, you must request the PUK code from your operator. If you enter a wrong PUK code 10 times in succession, your SIM card will be permanently blocked and cannot be used anymore. If this happens, please contact your network operator.

#### Switch off the phone

At all times, you can long press 🗇 to switch off the phone.

#### Make a call

You can make a call only when the network name appears on the screen.

- 1. Enter the phone number.
- 2. Press  $\bigcirc$  to dial the number.

# **Options during a call**

During a call, you can press  $\bigcirc$  *Options* to carry out the following operations:

- Activate/cancel handsfree
- Activate bluetooth headset
- Mute/Unmute the call

- Put the call on hold
- Dial a new number
- End the current call
- Access Main Menu
- Record phone conversation (which includes 3 sub-options: Record both, Record the opposite party and Record own)
- Access Contacts list

#### Mute or unmute a call

During a call, press  $\Box$  *Options* and select *Mute* or *Unmute*. If you select *Mute*, the microphone will be deactivated.

When you switch from one call to another, muting will be cancelled.

# Adjust speaker/earpiece volume

During a call, call on hold or call waiting, you can press  $\bigstar/\nabla$  to increase or decrease the volume (if you are not browsing the call options menu). When the volume has been set, the call volume will take effect immediately and the settings will be applied to your subsequent calls.

# Call recording

During a call, press  $\Box$  Options and select Record to access the 3 recording options; namely, Record both (default), Record the opposite party and Record own (applicable to two-party calls or multi-party calls). When you start recording, a recording icon will appear on the screen. When you end the call, the recording will stop and saved automatically in AMR format under My Files > Audio.

There is no limit to the length of the recording; the recording will stop only when you press  $\square$  key to stop the recording, when there is insufficient memory, or when the call has ended.

# End a call

Press 🖻 End or 🖻 to end a call.

# Make an international call

- 1. Long press until "+"appears on the screen.
- 2. Enter the country code.
- 3. Enter the area code (normally without the 0 in front), followed by the phone number.
- 4. Press 🖓 to call directly.

# Make a second call (Network dependent)

You can make a second call by putting the current call on hold:

- 1. During a call with Party A, you can enter Party's B number using the keypad.
- 2. Press 🖓 to dial Party B's number. Party A will be put on hold automatically.

# Switch calls (Network dependent)

When you have one active call and one call on hold, you can press  $\bigcirc$  *Options*, then select *Swap* to switch between the 2 calls.

# Call Handsfree

During a call, press ( Options and select Hands free.

When the headset is plugged into the phone, you cannot activate handsfree mode.

#### Answer a call

Press 🖓 to answer a call.

# Reject a call

Press 5 to reject a call.

# Answer a second call (Network dependent)

If you have activated *Call waiting*, you will be alerted when there is a second incoming call. You can:

- Press □ to answer the second call. The current call will be put on hold automatically.
- 2. Press 🗇 to reject the second call and continue with your current call.
- When there is one active call and one call on hold, you can press D Options to carry out the following operations:
- Swap
- Conference call Hands free
- Bluetooth headset Mute
- Holding
- End all calls End call
- Send SMS
- Record
   View contacts

If you press the numeric keys 🐜 or 💷 under call waiting mode, the notepad editor will be activated.

# Fotocall

This feature allows you to link a contact in your phonebook to a photo you have taken using the Camera function, or a picture you have downloaded via WAP or data cable. During a call, if the other party's name card is linked to a picture, the incoming call background will display the corresponding picture. This feature is referred to as "Fotocall".

Fotocall is only available on the phone memory. The photo size should not be larger than 128 x 160 pixels.

# 3. Text and number entry

#### Input method

Your mobile phone supports several input methods, which include:

- T9 Pinyin: Enter chinese characters with T9 Pinyin;
- T9 Traditional Chinese Zhuyin: Enter Traditional Chinese characters with T9 Zhuyin;
- T9 Stroke: Enter Chinese characters with T9 wubi and stroke components;
- T9 Traditional Chinese stroke: Enter Traditional Chinese characters with Wubi or stroke components;
- T9 English (T9eng/T9Eng): Enter English text using T9 English;
- Multi-Tap (abc/ABC): Press the keys that are marked with the corresponding letter you wish to enter. Press once to get the first letter on the key, press twice quickly to get the second letter and so on until the letter you want is displayed on the screen.
- 123: Enter numbers This phone supports T9 Simplified Chinese association input method as well.

\*During text editing, you can press い to switch input mode; the status bar on the screen will display your current input mode. 『拼』 represents Simplified Chinese Pinyin input mode; 『笔』 represents Simplified Chinese stroke input mode; 『ケタ』 represents Traditional Chinese BoPoMo input mode; 「筆』 represents Traditional Chinese stroke input mode; **[en**] represents T9 English input mode; **[abc**] represents English alphabets input mode; **[123**] represents numeric input mode. In addition, you can press # to input punctuations."

The text editor remembers the last input method you have used before you exit the editing screen. When you access the editor again, it will automatically select the last input method you have used.

## Entering texts and numbers

You can input text in the editor using: T9 English input, English alphabets, Pinyin, Zhuyin, Simplified Chinese Stroke or Traditional Chinese Stroke. In addition, there are two input methods for you to enter numbers and punctuations. The icon displayed on the screen shows the current input method. You can press to switch from one mode to another. Long press is required under Zhuyin mode. Long press لنتق to enter punctuations or press د

In numeric input mode, long press ..... to enter ".".

# **Entering symbols**

In any input mode, press  $\lim_{n \to \infty} to$  open/close symbols input screen. Press the corresponding number on the left of the symbol to input it and then return to the original input mode. If the symbols occupy more than one screen, press  $\blacktriangle/\checkmark$  to scroll up/down the pages.

## Shift case

Press of to shift case in the English input editor.

# Delete

When there are contents in the input row, press  $\overline{\square}$ *Clear* to delete the rightmost character or symbol. The candidate area will be updated accordingly until the input row is cleared. Long press  $\square$  *Clear* to clear the input row.

When the input row is empty, press  $\Box$  *Clear* will delete the character on the left of the cursor in the text area. If there are no characters on the left of the cursor, the character on the right will be deleted. Long press

 $\exists$  *Clear* to clear the contents in the text area.

# T9<sup>®</sup> English input

#### What is it?

T9<sup>®</sup> predictive Text Input is an intelligent editing mode for messages, which includes a comprehensive dictionary. It allows you to quickly enter text. You need to press only once on the key corresponding to each letter needed to spell a word: keystrokes input are analysed and the word suggested by T9<sup>®</sup> is displayed at the bottom of the screen. If there are several words, press  $\P$  or  $\blacktriangleright$  to browse the list and choose from those proposed by the T9<sup>®</sup> built-in dictionary (see example below). After you have input the word, press f = 0 or  $\blacktriangleright$  to insert space.

#### How to use it?

Alphabets and symbols represented by each key are as follows:

| to and                   | To input letters.                          |  |
|--------------------------|--------------------------------------------|--|
| <ul> <li>or ►</li> </ul> | To browse the last or next candidate word. |  |
| Б <mark>ок</mark>        | To confirm the letter or word.             |  |

| ि Clear    | Short press to clear a letter, long press to clear all entries. |
|------------|-----------------------------------------------------------------|
| <u>0+.</u> | Shift case.                                                     |
| ***        | Select input mode.                                              |
| لــــــ    | Activate/deactivate punctuation mode.                           |

#### Example: How to enter the word "Home"

- Press (and condition), the screen display the first word on the list: Good.
- 2. Press ▶ to browse and select Home.
- 3. Press 🗄 OK to confirm Home.

#### **Basic text input**

If you wish to use basic text input mode, press  $\underbrace{}^{\underline{kuv}}$  to select "ABC" basic text input. This method requires multiple key presses to reach the desired character: the letter "h"is the second letter on the  $\underbrace{}^{\underline{kuv}}$  key, so you must press  $\underbrace{}^{\underline{kuv}}$  twice to enter "h". Using this mode requires you to press a key as many times as is equal to the order of the letter.

To enter the word «Home» in basic text input mode, you should therefore key  $[\underline{a_{\dots}}, \underline{a_{\dots}} (GH) \underbrace{\sigma_{\dots}}, \underline{\sigma_{\dots}}, \underbrace{\sigma_{\dots}}, \underbrace{\sigma$  Letters, numbers and symbols are located on each key as follows:

| Key                     | Letters and numbers               |
|-------------------------|-----------------------------------|
| 1_                      | Space 1                           |
| 2.410                   | abc2àäåæç                         |
| 3                       | d e f 3 e e $\Delta \Phi$         |
| 4.01                    | ghi4Γì                            |
| 5 %                     | j k l 5 Λ                         |
| <b>Б</b> <sub>7%0</sub> | m n o 6 ñ ò ö ø                   |
| Zross                   | pqrs7 $\beta$ П $\Theta$ $\Sigma$ |
| <b>8</b> n.w            | tuv8üù                            |
| (pawe)                  | w x y z 9 $\Omega \Xi \Psi$       |
| 0+                      | Shift case                        |
| (***                    | Switch text input mode            |
| لر#                     | Input symbol                      |

Text and number entry

# **Pinyin Input**

Press 🗠 and select Pinyin input mode. Each Pinyin letter is represented by one of the numeric keys as shown below: (Note that Pinyin input mode is solely meant for the input of Simplified Chinese characters.) You cannot input Traditional Chinese characters).

| <u>[1_</u> | L <sup>2</sup> ABC |                  |
|------------|--------------------|------------------|
| l₄∞ GHI    | _∞_ JKL            | MNO              |
| PQRS       | UUV [1817]         | WXYZ *           |
| 🗠 Mode 🕖   | <u>□••</u>         | Punctuation لانت |

The general steps of using Pinyin input method are as follows:

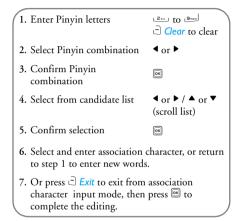

Enter the pinyin letters accordingly. Press once on the key corresponding to the pinyin letter without having to consider its position on the key. Pinyin input method will automatically select and list all possible combinations for you to select. As soon as you have selected and entered a character, the candidate list will be updated and a list of association characters will be displayed. Press ◀ or ► to select the desired association character and press to confirm entry. This speeds up the input process further.

When you have finished editing a name on the phonebook or SMS, press  $\Box$  *Exit* to exit from association character input mode and press to confirm completion of the editing process.

#### **Zhuyin Input**

#### **T9** Traditonal Chinese Zhuyin

#### Input

Press once on the key corresponding to the Zhuyin character without having to consider its position on the key. All the possible Zhuyin combinations will be listed on the input row.

| Key                    | Characters   |
|------------------------|--------------|
| <u>[1.</u>             |              |
| 2450                   | <b>坐马勺</b> ㄉ |
| 3                      | ア儿Y          |
| 4.84                   | 幺万くて         |
| <b>5</b> <sub>1%</sub> | 彳与去夕         |
| 6~~                    | メちさ          |
| <b>7</b> PORT          | ЯГТ          |
| <b>8</b> TUY           | <b>尸九了</b> □ |

#### Text and number entry

When the zhuyin combination appears on the input row, press  $\blacktriangleleft/\triangleright$  to move the selection box over the zhuyin combination and press B to enter character selection mode.

#### Selection

Press  $\triangleleft/>$  to move the selection box left or right, and press  $\triangleleft/>$  to scroll list. When the selection box is on the desired character, press  $\boxtimes$  to confirm the input and go into association input mode.

#### Association

The input area is empty and the candidate area display a list of association characters. Press the navigation keys to select an association character, or press a number key to input a new zhuyin combination.

#### Stroke input

Press <sup>1</sup>/<sub>\*\*\*</sub> to select stroke input mode. The strokes are represented on each key as follows:

| <u>[1.</u> ]                  | العدي —<br>Horizontal | عب DEF                                                                                                    |
|-------------------------------|-----------------------|----------------------------------------------------------------------------------------------------|
| اطعت <b>ک</b><br>Left-falling | قير الVertical        | العمال العمالي العمالي العمالي العمالي العمالي العمالي العمالي العمالي العمالي العمالي العمالي العمالي العمالي<br>Right-failling |
| Zron                          | over-down             | عمد <b>?</b> Special                                                                                                    |
| 迹 Mode 🕖                      |                       | لا <u>نٹ</u><br>Punctuation                                                                                                    |

The basic steps of Stroke input are as follows:

- 1. Enter strokes (excluding 3 and 7)  $\Box$  Clear to clear. 2. Select from  $\P$  or  $\checkmark$   $\land$  or  $\checkmark$

3. Confirm selection

- 4. Select and enter association character, or return to step 1 to enter new strokes.
- Or press □ Exit to exit from association character input mode, then press, to complete the editing.

The principle of stroke input is to dissect and separate every stroke of a chinese character according to sequence. When you wish to input the character, press the keys corresponding to the required strokes according to sequence to get the desired character. The stroke input method in this phone classify a chinese character into 5 basic strokes: (horizontal, vertical, left falling stroke, right falling stroke and over-down) as well as a special stroke. When the stroke you need does not correspond to the 5 basic strokes, replace it with the special stroke. The examples below will give you a clearer understanding of how to use stroke input method:

- 1. ★: :== + :== | + !== / + !== ( 2. ⊞: :== | + !== - + :== | + :== - + ►
- 加: eng? + 4m, J + 5m, | + eng ¬ + 2m, −
   流、10m, (+ 19mg? + 10m) (+ 2m) − + 5m, |
- 5.  $\mathbb{K}: \mathbb{G}_{\mathbb{H}} \xrightarrow{\mathbb{G}_{\mathbb{H}}} \mathbf{I} + \mathbb{G}_{\mathbb{H}} \xrightarrow{\mathbb{G}_{\mathbb{H}}} \mathbf{I} + \mathbb{G}_{\mathbb{H}} \xrightarrow{\mathbb{G}_{\mathbb{H}}} \mathbb{G}_{\mathbb{H}} \xrightarrow{\mathbb{G}_{\mathbb{H}}} \xrightarrow{\mathbb{G}_{\mathbb{H}}} \mathbb{G}_{\mathbb{H}} \xrightarrow{\mathbb{G}_{\mathbb{H}}} \mathbb{G}_{\mathbb{H}} \xrightarrow{\mathbb{G}_{\mathbb{H}}} \xrightarrow{\mathbb{G}_{\mathbb{H}}} \mathbb{G}_{\mathbb{H}} \xrightarrow{\mathbb{G}_{\mathbb{H}}} \mathbb{G}_{\mathbb{H}} \xrightarrow{\mathbb{G}_{\mathbb{H}}} \xrightarrow{\mathbb{G}_{\mathbb{H}}}$

Generally, you will be able to find a desired character before you finished entering all the strokes. After you have entered the name of the phonebook or SMS, press  $\Box$  *Exit* to exit from association character list and press  $\blacksquare$  to confirm completion of text editing.

The input mode for Traditional chinese stroke and Simplified Chinese stroke are similar, with the exception of the character coding.

# 4. Entertainment

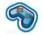

This section describes the games and additional tools installed on your mobile phone.

Some of the features described here are dependent on the configuration of your mobile phone, the country in which you purchased your mobile phone, and/or your service provider.

## Games

#### Default games

This phone comes with several pre-installed games for entertainment. Press 📾 to enter the main menu from idle mode and select *Entertainment* > *Games* > *Default games*.

#### Java Games

Your mobile phone features a Java run-time environment which allows you to run the preinstalled Java applications in the handset. You can also download games and other applications via WAP or USB and run them in the Java environment.

# Demo mode

This menu displays a video clip that illustrates the multimedia features in your mobile phone. It is available even if you have not inserted a SIM card.

# 5. Browser

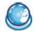

Your phone comes with a WAP browser. You can obtain news, sports and weather information, as well as services from the Internet via the WAP browser.

This feature is available only if your subscription includes WAP access services. The settings have been pre-configured and you do not need to modify them. For more information, please contact your network operator.

## WAP settings

You can send MMS only if your configurations are correct. Normally, the phone would have been preconfigured. If you wish to add or modify the configuration parameters, you need to obtain the necessary information from your network operator before you proceed. Philips is not liable to give prior notification nor shall it bear any consequences for any failures arising from changes of configuration made by you or by the network operator. Please check with your network operator for the most updated information.

#### Homepage

Select this menu to access the homepage directly. You can also set the homepage address in the settings menu

#### Bookmark

You can save the current Web page or the Web pages that you frequently visit to the Bookmark list, manage and organize them. Up to 10 bookmarks can be stored on the phone.

When you enter the menu, a list of bookmark entries is displayed. To connect to the Web address of a particular bookmark entry, select an entry using  $\blacktriangle$  or  $\blacktriangledown$  and press  $\boxdot$ .

If there are no existing entries, you can select the following options to add and manage your bookmarks:

Add bookmark Edit the title and Web address.

Manage

Delete or edit a bookmark entry.

# bookmark

To add a new bookmark:

| Go to <mark>Bookmark</mark><br>menu   | Press (a) to enter the main<br>menu from idle mode and<br>select Browser > Bookmark. |
|---------------------------------------|--------------------------------------------------------------------------------------|
| Select Add Bookmark                   | Press $\blacktriangle$ or $\checkmark$ and press $\boxdot$<br>Select.                |
| Add a new<br>bookmark                 | Enter the Address and Title of the new bookmark and press<br><b>Save</b> .           |
| To edit a bookmark:                   |                                                                                      |
| Go to Bookmark<br>menu                | Press 🖾 to enter the main<br>menu from idle mode and<br>select Browser > Bookmark.   |
| Select Manage<br>Bookmark             | Press $\blacklozenge$ or $\checkmark$ and press $\boxdot$<br>Select.                 |
| Select a bookmark<br>you wish to edit | Press $\blacktriangle$ or $\blacktriangledown$ .                                     |
| Enter Options menu                    | Press 🖯 Options.                                                                     |
|                                       |                                                                                      |

| Select Edit       | Press $\blacktriangle$ or $\blacktriangledown$ and press $\sqsubseteq$<br>Select. |
|-------------------|-----------------------------------------------------------------------------------|
| Edit the bookmark | Edit the Address and Title of the bookmark and press $\bigcirc$ Save.             |
|                   | 1 to manage, organize and                                                         |

Press A or V and press E

т quickly access the Web pages you have previously visited.

- 1. When you enter this menu, the Web pages you have previously visited will be listed.
- Press 🗇 Options to access the following: 2.

| Homepage | Save as          |
|----------|------------------|
| Back     | Send as MMS      |
| Forward  | Save as homepage |
| Refresh  | Exit             |
| Bookmark | Setting          |
|          |                  |

#### Enter address

#### Enter address

Enter the Web address and press  $\bigcirc$  or  $\boxdot$  to connect, press 🖻 Back to return to previous Web page.

#### Settings

This menu allows you to configure the Web settings for Web browsing. Your phone may have been preconfigured with the settings of a specific network operator. If you are a subscriber of the network operator, you may start using your WAP browser immediately. Otherwise, you need to re-configure the settings.

Philips is not liable to give prior notification nor shall it bear any consequences for failures arising from changes in configuration made by you or by the network operator, or changes in WAP address or contents made by the Internet content provider. Please check with your network operator and your internet content provider for the most updated information.

The following options are available:

Browser options Allows you to configure the browser parameters, such as Display pictures, Activate Refresh, etc.

Cache Allows you to set the Cache mode and Clear cache.

Cookies Allows you to Enable cookies or Clear cookies.

# **Push Inbox**

Allows you to check your Push messages and configure your Push settings, such as select whether or not to accept Push messages, delete push messages, etc.

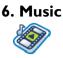

This feature allows you to download music from the network, save the audio files, edit your playlist, and play music. The phone supports audio files in MP3 and AAC format.

# Tracks

This feature allows you to play downloaded music in your *Phone memory* or *Memory card*. From the listed tracks, use  $\bigstar/\blacksquare$  to select the music file you want to play and then press  $\boxdot$  *Options*.

| Options            | Description                                                                            |
|--------------------|----------------------------------------------------------------------------------------|
| Open               | Open the music player to play the selected track.                                      |
| Add to<br>playlist | Open the playlist, select a playlist<br>and add the selected track to the<br>playlist. |

| Delete  | Delete the selected track.                       |
|---------|--------------------------------------------------|
| Details | View detailed information of the selected track. |

#### Artists

A list of singer names is displayed on the screen. You can press  $\bigstar/\blacksquare$  to select a certain artist and press  $\boxdot$  or 🕾 to display all tracks of the selected artist.

From the listed tracks, use  $\wedge/\nabla$  to select the music file you want to play and then press  $\bigcirc$  Options.

| Options            | Description                                                                            |
|--------------------|----------------------------------------------------------------------------------------|
| Open               | Open the music player to play the selected track.                                      |
| Add to<br>playlist | Open the playlist, select a playlist<br>and add the selected track to the<br>playlist. |
| Delete track       | Delete the selected track.                                                             |
| Delete artist      | Delete all tracks of the same artist.                                                  |
| Details            | View detailed information of the selected track.                                       |

# Playlists

The stored playlists are displayed on the screen. To create a new playlist, select New playlist. Enter the playlist name and press B. Then use  $\bigstar/\blacktriangledown$  to select a file, press B, and then press  $\boxdot$  to confirm and store the playlist.

You can create up to 10 playlist and you can store up to 20 tracks in each list. The available options include:

| Options         | Description                                                |
|-----------------|------------------------------------------------------------|
| Open            | Open the music player to play the currently selected file. |
| Edit playlist   | Edit the playlist.                                         |
| Rename          | Modify the playlist name.                                  |
| Delete          | Delete the current playlist.                               |
| Tracks sequence | Modify the play sequence of the current playlist.          |
| Details         | View detailed information of the selected file.            |

# Last played

List the last 10 tracks you have played, and the last played track is displayed at the top of the list.

# Now playing

The screen displays the file currently playing. If there is no file currently playing, a list of tracks last played before exiting the playlist is displayed.

#### Keys operation

The keypad operations during music playback are as follows:

| Key                      | Operation                                                                                                    |
|--------------------------|----------------------------------------------------------------------------------------------------|
| 🔍 key                    | Short press to Start/Pause/resume<br>music playback.<br>Long press to stop playback.                                      |
| <ul> <li>or ►</li> </ul> | Short press to select the previous<br>song/next song. Long press to fast<br>rewind/fast forward.                          |
| ▲ or ▼                   | Adjust volume. Once you have set<br>the volume, the settings will be<br>saved until the next time you<br>adjust it again. |

| D Options       | Open options menu.                                                                                                    |
|-----------------|----------------------------------------------------------------------------------------------------|
| ට Stop          | Stop playback.                                                                                                    |
| ات Back         | Return to previous menu.                                                                                                    |
| Press 🗁 Options | to carry out the following operations:                                                                                            |
| Play/Pause      | Play/Pause the selected audio file.                                                                                               |
| Add to playlist | Open the playlist, select a playlist<br>and add the selected file to the<br>playlist.                                             |
| Play mode       | Shuffle: On or Off<br>Repeat: None, Repeat Single or<br>Repeat playlist.                                                          |
| Equalizer       | Select Bass boost, Dance, Hip-hop,<br>Pop, R&B or Rock.                                                                           |
| Detail          | Display detailed information of the selected audio file.                                                                          |
| Flip exit       | Select <i>On</i> or <i>Off</i> (default). If you select <i>On</i> , once you close the flip, you will exit from the music player. |

# Settings

The available options include:

| Options                             | Description                                                                        |
|-------------------------------------|------------------------------------------------------------------------------------|
| Equalizer                           | Select Bass boost, Dance, Hip-hop,<br>Pop, R&B or Rock.                            |
| Play mode                           | Shuffle: On or Off<br>Repeat: None, Repeat Single or<br>Repeat playlist.           |
| Helþ                                | Display descriptions on how to use the music player.                               |
| Refresh list                        | All tracks stored in the phone<br>memory and the memory card will<br>be refreshed. |
| Lienzthe neusie player control kove |                                                                                    |

# Using the music player control keys on the flip

Whether or not the music player will stop playing when you close the flip of the phone during music playback depends on your settings in the *Flip exit* option.

When the flip of the phone is closed, whether or not the keys on the flip can be operated depends on your keylock setting as well.

When the flip is closed, the operations of the external keys are as follows:

| Key    | Operation                                 |
|--------|-------------------------------------------|
| ▲ or ▼ | Short press: Turn the volume up/<br>down. |
|        | Long press: Select previous/next track.   |

# 7. Camera

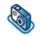

Your mobile phone features a digital camera that allows you to take pictures and record short videos, store them in your phone, use them as wallpaper or send them to your friends.

Please ensure that the camera lens is clean before you take pictures, as small dust particles can strongly affect the picture quality.

#### Camera mode

Consult the table below on how to carry out some common operations with your camera.

#### How to ...

Launch Camera

Press B to enter the main menu from idle mode and select DC/DV > DC.

Zoom in/out

Press ◀/▶.

Maximum zoom factor is 4x for pixels below 480\*640 only.

Adjust brightness

Press ▲/▼.

Press 💌

Brightness level is -3 to +3. Default level is 0.

Take a picture

The picture will be automatically saved and stored in My Files > Pictures.

If a memory card is inserted, the picture will be saved in the memory card by default.

Exit from Camera and return to idle mode Press 🕤 key.

At any point in time, you can press  $\exists$  key to cancel the current operation and return to idle mode.

**Camera option menu** When the camera mode is activated and before a picture is taken, you can change a number of settings by pressing  $\Box$  *Options*.

| Options            | Description                                                                                        |         |
|--------------------|----------------------------------------------------------------------------------------------------|---------|
| Capture            | Take a new picture.                                                                                |         |
| Switch to DV       | Exit from Camera mode and switch to Video mode.                                                    |         |
|                    | In the viewfinder mode, you can<br>switch from Camera to Video<br>mode by pressing the 4/> button. |         |
| Picture resolution | Select image size: 1024x1280,<br>768x1024, 480x640 and<br>128x160.                                 | Advance |
| Picture Quality    | Select image quality: Super fine,<br>Fine and Normal.                                              |         |
|                    | The last selected value will remain<br>active until you change you<br>change it again.             |         |

| View pictures | Enter <i>My Files &gt; Pictures</i> to view the pictures taken.                                                                                    |
|---------------|----------------------------------------------------------------------------------------------------|
| Camera mode   | Color effect: Off (default), B & W,<br>Sepia or Blue.                                                                                              |
|               | The selected color efffect will be<br>displayed on the screen in real<br>time.                                                                     |
|               | Night mode: On or Off<br>Multishot: On or Off                                                                                                    |
|               | Three pictures can be taken at the same time.                                                                                                    |
| Advanced      | Stored location: Phone memory or<br>Memory card<br>Default name: modify the default<br>name of the photo<br>Electricity frequency: 50HZ or<br>60HZ |

Once you have activated the camera, simply press to take a picture. The picture is automatically saved and displayed on the screen. You can press  $\bigcirc$  *Options* to carry out the following operations:

| Options                   | Description                                                                                                    |
|---------------------------|----------------------------------------------------------------------------------------------------|
| Send                      | Send the picture:<br>Send by Bluetooth, or Send by<br>MMS.                                                                    |
| Delete                    | Delete the current picture.                                                                                                   |
| Capture                   | Return to the viewfinder screen to take a new picture.                                                                        |
| Set as contact<br>picture | Link the picture to a contact in<br>your mobile phone so that the<br>picture will be displayed when the<br>contact calls you. |
| Set as<br>wallpaper       | Set the picture as a wallpaper in idle screen.                                                                                |

When the memory card is full, the pictures will be automatically stored in the phone memory. When there is not enough memory space in both the phone and memory card, you will not be able to save the picture and you will be prompted with a warning message. You have to delete existing pictures before you can store new ones.

#### Video mode

This option allows you to record short videos. You can play the video, store it in your phone or in the memory card. You can also send the video to your friends via MMS or Bluetooth.

#### How to ...

L

| aunch Video | Pr |
|-------------|----|
| Camera      | m  |

Press B to enter the main menu from idle mode and select DC/DV > DV.

Zoom in/out

Press ◀/▶.

Maximum zoom factor is 4x for pixels below 480\*640 only.

| Adjust brightness                                  |                                                                              |               | mode is activated and before you start<br>can change a number of settings by |
|----------------------------------------------------|------------------------------------------------------------------------------|---------------|------------------------------------------------------------------------------|
| Record a video                                     | Press 🖲 key once. Press twice                                                | Options       | Description                                                                  |
|                                                    | to stop recording.                                                           | Record now    | Record a new video.                                                          |
|                                                    | The video will be<br>automatically saved and<br>stored in My Files > Videos. | Switch to DC  | Exit from Video mode and switch to Camera mode.                              |
|                                                    | If a memory card is inserted,<br>the video will be saved in the              | Video Quality | Select video quality: Fine or<br>Normal                                      |
|                                                    | memory card by default.                                                      |               | The last selected value will remain                                          |
| Exit from Video<br>mode and return to<br>idle mode | Press 🕤 key.                                                                 |               | active until you change it again.                                            |
|                                                    |                                                                              | View videos   | Enter <i>My Files</i> > <i>Videos</i> to view the recorded videos.           |
|                                                    |                                                                              | Video mode    | Color effect: Off (default), B & W,<br>Sepia or Blue.                        |
|                                                    |                                                                              |               | The selected color efffect will be displayed on the screen.                  |
|                                                    |                                                                              |               | Video format: MPEG-4 or 3GP                                                  |

Advanced

Stored location: Phone memory or Memory card Default name: modify the default name of the video Mute audio: On or Off

If you select On, sound will not be recorded.

Video length: MMS (default) or Unlimit.

If you select MMS, the size of the recorded video will be smaller than the currently specified maximum MMS size. Recording will stop when reaching the maximum MMS size and the video will be stored automatically. If you select Unlimit, there will be no restrictions on the size of the recorded video. The maximum size shall be determined by the memory capacity of your mobile phone or the memory card. Once you have activated the video mode, simply press to start recording. Press twice to stop recording. The video is automatically saved and the last recorded scene is displayed on the screen. You can press  $\square$ *Options* to carry out the following operations:

| Options  | Description                                                                                                    |
|----------|----------------------------------------------------------------------------------------------------|
| Playback | Play the recorded video.<br>During playback, you can:<br>Pause playback by pressing, or $\Box$<br><i>Pause</i> .<br>Resume playback by pressing $$ or $\Box$ <i>Play</i> .<br>Adjust volume by pressing $\blacktriangle/\checkmark$<br>Fast rewind by pressing and<br>holding $\triangleleft$ Fast forward by<br>pressing and holding $\blacktriangleright$ Go to<br>previous menu level by pressing<br>$\boxdot$<br>Return to idle screen by pressing<br>$\boxdot$ |
| Send     | Send the recorded video:                                                                                                    |

Send the recorded video: Send by Bluetooth and Send by MMS.

| Delete     | Delete the recorded video.                       |
|------------|--------------------------------------------------|
| Record new | Return to video mode to record a new video clip. |

When there is not enough memory space, you will not be able to save the recorded video and you will be prompted with a warning message.

# 8. Messages

## SMS

SMS (Short Message Service) is a service that lets you to send text messages to another party. You can use the SMS menu on the phone to send messages to another mobile phone or a device that is capable of receiving SMS.

Your phone can store up to 500 messages. Once you have reached 500 messages, the screen will flash an icon to alert you. You need to delete some messages in order to receive new ones.

- 1. In idle mode, press 🖾 to enter the main menu.
- 2. Select Messages ► SMS and press .

## Create, edit and send SMS

You need to enter the correct message center number before you can send SMS. The number can be obtained from your network operator.

- 1. In idle mode, press 🖾 to enter the main menu.
- Select Messages > Create Message > SMS and press . The SMS editing screen will appear.

3. Enter the SMS content in the SMS editor and press 🗁 Options to carry out the following operations:

| Continue | Enter the phone number of the recipient.<br>You can also select it from the <i>Contacts</i> list or <i>Groups</i> . Press to send the SMS. |
|----------|----------------------------------------------------------------------------------------------------|
| Insert   | Insert animation or sound.                                                                                                    |
| Save     | Save the SMS.                                                                                                    |

If your SMS is not sent successfully, you can resend it. If your SMS cannot be sent successfully after several attempts, please check if your SMS center number has been set correctly.

When editing SMS, for certain reasons (such as an incoming call, out of battery), you are forced to exit from the SMS editing screen before you managed to send or save your message successfully, the edited message will be saved automatically. The next time you enter the SMS editor, the message will be displayed on the screen.

## Messages

## MMS (network dependent)

Your phone allows you to send and receive multimedia messages, known as MMS, which features text, pictures, sound and video clips. MMS can comprise one or several slides. Whether you send it to an e-mail address or to another mobile phone, the MMS will be played as a slide show. Your phone can support 50 MMS (maximum 98KB). When the maximum of 50 MMS is reached, the screen will display a MMS icon to alert you. You will need to delete some old MMS in order to receive new ones.

- 1. In idle mode, press 🖾 to enter the main menu.

Before you can send MMS, you need to enter the correct MMS center number and ensure that the network profile of your MMS has been correctly configured. You can obtain such information from your network operator.

#### Create, edit and send MMS

- 1. In idle mode, press  $\boxdot$  to enter the main menu.
- 2. Select Messages > Create Message > MMS and press . The MMS editing screen will appear.

3. Enter the MMS content in the MMS editor and press  $\Box$  Options to carry out the following operations:

| Continue | Enter the phone number of the      |
|----------|------------------------------------|
|          | recipient.                         |
|          | You can also select it on Contacts |
|          | list or Groups. Press 🖾 to send    |
|          | the MMS.                           |
|          |                                    |

Insert object

Insert picture, video, melody, page or object.

Only a picture, a melody and a video can be inserted on one page. If 3 of them exist at the same time, only one can be saved.

| Change object | It appears after you have inserted<br>objects. You can change these<br>inserted objects. |
|---------------|------------------------------------------------------------------------------------------|
| Delete object | Delete inserted objects.                                                                 |
| Preview       | Preview the current MMS.                                                                 |

| Pages timing | Set play time of the MMS slides.<br>The default value is 3 seconds. |
|--------------|---------------------------------------------------------------------|
|              |                                                                     |

#### Save

Save the MMS.

When there is more than one page, you can press **4**/**b** to view the different pages of the MMS. At the same time, the title bar at the top of the screen will display the current page you are viewing and the total number of pages in your MMS.

## Inbox

The Inbox stores the messages you have received.

- 1. In idle mode, press 🖾 to enter the main menu.
- If there are messages in the Inbox, they will be listed on the screen in the order they were received (the most recent message will appear at the top of the list).
- Press ▲/▼ to select a message. When a message is selected, its contents will be displayed on the screen.

 Press to enter the next screen whereby the message details will be displayed. Press □
 Options to carry out the following operations:

View

View the selected SMS or play the selected MMS.

Reply

Forward

Delete

Delete all

Add to SIM

archive

The sender's number will be used as the destination number automatically and the message editor will be activated. Enter your reply and send the message.

When you select *Forward*, the contents of the selected message will appear in the message editor. You may edit the message before sending.

Delete the message from the Inbox.

Delete all the messages in the Inbox.

Add the selected message to the SIM card.

| Move to<br>Favourites                                                                                          | Move the selected message to My <i>Favourites</i> .                                                                     | selected,<br>screen. | <ul> <li>to select a m<br/>its contents w</li> </ul> |  |
|----------------------------------------------------------------------------------------------------|----------------------------------------------------------------------------------------------------|----------------------|------------------------------------------------------|--|
| Details                                                                                                    | View information of the message such as date, time and sender.                                                          | details w            | Press 🖾 to enter the<br>details will be display      |  |
| Call back                                                                                                    | Extract the sender's number from the message and dial the                                                               | operation            | you can carry<br>ns:                                 |  |
|                                                                                                    | number.                                                                                                    | View                 | View t                                               |  |
| Select multiple                                                                                                | You can press in to select/cancel the operations on multiple                                                            | Send                 | Resence<br>recipie                                   |  |
|                                                                                                    | messages. Checkboxes will be<br>marked on the left of the selected<br>message. You can delete the<br>selected messages. | Forward              | When<br>conten<br>will ap<br>editor.<br>before       |  |
| Outbox                                                                                                    |                                                                                                    |                      | beloie                                               |  |
| The <i>Outbox</i> allows you to save the messages you have sent successfully and which you have chosen to save |                                                                                                    | Delete               | Delete<br>Outbo                                      |  |
| before sending.                                                                                                |                                                                                                    | Delete all           | Delete                                               |  |

- In idle mode, press is to enter the main menu. 1.
- Select Messages > Outbox and press . 2.
- If there are messages in the Outbox, they will be 3. listed on the screen.

- essage. When a message is vill be displayed on the
- next screen whereby the d. When you press 🗄 out the following

| View       | View the selected message.                                                                                                    |
|------------|----------------------------------------------------------------------------------------------------|
| Send       | Resend the message to the recipient.                                                                                                    |
| Forward    | When you select <i>Forward</i> , the contents of the selected message will appear on the message editor. You may edit the message before sending. |
| Delete     | Delete the message from the Outbox.                                                                                                    |
| Delete all | Delete all the messages in the Outbox.                                                                                                    |
| Details    | View information of the message such as date and time.                                                                                            |
|            |                                                                                                    |

#### Select multiple

You can press a to select/cancel the operations on multiple messages. Checkboxes will be marked on the left of the selected message. You can delete the selected messages.

## My favourites

This menu contains all the messages received and saved in the phone memory via *Move to Favourites* option. The available options include:

| Options    | Description                                                             |
|------------|-------------------------------------------------------------------------|
| View       | Open the current message and view the detailed contents of the message. |
| Reply      | Reply the message.                                                      |
| Forward    | Forward the message to other recipients.                                |
| Delete     | Delete the message.                                                     |
| Delete all | Delete all messages.                                                    |
| Details    | View details of the message.                                            |

#### Call back

Select mutiple

Call the sender of the message.

You can press it select/cancel the operations on multiple messages. Checkboxes will be marked on the left of the selected message. You can delete the selected messages.

### Draft

This menu lists the messages that were created and saved but were not sent, and messages that were automatically saved before you were able to save or send them when you exit from the message editor. Select a message from the Draft menu and press  $\Box$ *Options* to: View, Send, Edit, Delete, Delete all, Details and Select multiple. If you select View, the subsequent procedures would be similar to the Inbox operations.

## **SIM** archive

In the menu, you can see the read and unread messages saved in the SIM card. The available options include:

| Options    | Description                                                             |
|------------|-------------------------------------------------------------------------|
| View       | Open the current message and view the detailed contents of the message. |
| Reply      | Reply the message.                                                      |
| Forward    | Forward the message to other recipients.                                |
| Delete     | Delete the message.                                                     |
| Delete all | Delete all messages.                                                    |
| Details    | View information of the message, such as date, time and sender, etc.    |
| Call back  | Call the sender of the message.                                         |

Select mutiple

You can press it to select/cancel the operations on multiple messages. Checkboxes will be marked on the left of the selected message. You can delete the selected messages.

## Templates

You can preset up to 10 frequently used messages. This menu allows you to send, add, modify and delete your preset messages.

## Voice mailbox

This menu allows you to set your voice mailbox number and listen to voice messages your correspondents have left for you.

You can forward your calls to your voice mailbox (the phone number for callers to leave a message) via the Call forwarding feature.

#### Call voice mail

When you receive a voice mail, the phone will send you an alert. You can then call your voice mailbox number to retrieve your voice mail. In idle mode, long press  $f_{\underline{}}$  to call your voice mailbox directly. If the number is empty, you will be prompted to enter the number.

#### Voice mail number

Generally, you can obtain two sets of numbers from your network provider:

- number for the caller to leave a message (this number can also used for Call Forwarding)
- number for you to retrieve your voice messages

## Cell broadcast

This is a network service which allows you to receive text messages of various contents, such as news, traffic, etc. These messages are provided by the network to the subscribers within a certain network area. If this service is available, the network will provide you with the broadcast channel numbers. It gives you access to the options listed below.

- Options Description
- Reception Select to turn on/off the reception of new cell broadcast messages.

#### Channel list

Add, change or delete channels. <<u>New channel</u>: Add a new channel. *Change*: Edit a channel number. *Delete*: Delete a channel in the channel list.

#### Reception

You can set the reception of broadcast messsages *On* or Off. If you select Off, you will not receive any broadcast messages, even if you have set the corresponding channel numbers.

When you received a broadcast message, the message content will be displayed on the screen until you press *Exit*. Broadcast messages will not be saved on your mobile phone or your SIM card. Once you exit from the message screen, you will not be able to read it again.

To obtain the codes corresponding to the different types, you must contact your operator.

## Message Setting

## SMS

#### Message center

This menu allows you to save and edit the SMS service center number of your home network. If the service center number is empty, you will not be able to send any SMS.

#### Validity period

Allows you to select the duration by which your messages will be stored in the message center. You can select from: *12 hours*, *1 day*, *1 week* and *Maximum* (default). Press **4/>** to select a value.

This option is useful when your recipient is not connected to the network and is not able to receive your messages immediately.

#### This feature is subscription dependent.

#### **Delivery report**

You can select  $\bigcirc$  On or Off. This option allows you to set whether or not to notify you the send status of your messages: successfully sent to the recipient, or not sent successfully.

This feature is subscription dependent.

#### Signature

You can select  $\Box$  *On* or *Off* (Default is *Off*). If set to *On*, the signature will be added to the end of your message before it is sent to your recipient.

If the SMS is too long after adding the signature, the signature will be shortened automatically.

#### Saved location

You can select the preferred storage location of your messages: SIM card (Default) or mobile phone.

## MMS

This menu allows you to set your MMS center and personalize your MMS settings. The options include:

#### **MMS** parameters

You can select or edit the parameters.

#### Sender visibility

You can set this option *On* or *Off*. It is used to set if your identity will be visible when MMS is sent.

#### Priority

This option allows you to set the priority level of your MMS. You can set Low, Normal (default) or *High*.

#### **Delivery report**

You can set this option *On* or *Off*. When set to *On*, a report will be sent to notify you if the MMS has been delivered to the recipient.

#### **Read report**

You can set this option *On* or *Off*. When set to *On*, a report will be sent to notify you if the MMS has been read by the recipient.

#### **Expiry time**

Allows you to select the duration by which your MMS will be stored in the MMS center. You can choose from 6 hours, 12 hours, 1 day, 1 week or Maximum (default).

## 9. My Files

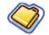

This menu allows you to store the files in different folders (*Pictures, Videos, Audios, Others*) to facilitate more efficient management of files in your phone and the memory card. In addition, you can obtain information regarding your phone and memory card, such as number of files, memory utilised, percentage of memory utilised via the *Memory check* option.

## Pictures

When you enter this menu, the photos which you have taken using the phone's camera as well as pictures you have downloaded via MMS, WAP or USB will be displayed in a list.

- Select My files > Pictures and press 
  to enter the menu.
- 2. Press 🗇 Options to carry out the following operations to a selected file:

| Options | Description                     |
|---------|---------------------------------|
| View    | View the picture in full screen |

Send

Use

#### Advanced

Send the selected file: Send by bluetooth and Send by MMS.

Copy: Copy the selected file to another folder. Cut: Similar to copy, but the original file will be deleted. Rename: Modify the name of the selected file. Details: Display detailed information of the selected photo, such as last modified date, file

size, etc.

Set as contact ID: If you select this option, the phonebook list will be displayed. After you have selected a contact from the phonebook, press  $\Box$  *OK* to associate the picture to the selected contact. Set as wallpaper: If the selected photo is 176\*220 or smaller, it will be displayed as wallpaper in its original size. If larger than 176\*220, it will be re-sized accordingly.

| Delete          | Delete the selected picture.                                                                                                    |
|-----------------|----------------------------------------------------------------------------------------------------|
| Slide show      | If you select this option, the<br>screen will display the full screen<br>view of all the pictures in the form<br>of slideshow every 4 seconds.<br>Press any key to exit from the slide<br>show mode. |
| Change view     | You can select to view the pictures<br>in List view, Grid view or Full<br>screen.                                                                                                    |
| Sort            | Sort the pictures and folders by name or date.                                                                                                    |
| Select multiple | Selecting one by one: select the<br>picture one by one and then Cut,<br>Copy or Delete them.<br>Selecting all: select all the pictures<br>and then Cut, Copy or Delete<br>them.                      |
| Add frame       | Add a photo frame to the selected picture. Available only when the picture size is 176*220.                                                                                                    |

| View        | Browse the selected folder.                                                                                |
|-------------|----------------------------------------------------------------------------------------------------|
| Advanced    | Rename: Modify the name of the selected folder. Details: View detailed information of the selected folder. |
| Delete      | Delete the selected folder.                                                                                |
| Change view | Select List view or Grid view.                                                                             |
| Sort        | Sort the pictures and folders by name or date.                                                             |

### Videos

When you enter this menu, the videos which you have recorded using the phone's camera as well as videos you have downloaded via MMS, WAP or USB will be displayed as a list.

- Select My files > Videos and press to enter the menu.
- 2. Press () Options to carry out the following operations to a selected file:

| Options     | Description                                                                                                    | Select multiple                                                                                                    |
|-------------|----------------------------------------------------------------------------------------------------|----------------------------------------------------------------------------------------------------|
| Play/Pause  | Play or pause the selected video.                                                                                                    |                                                                                                    |
| Send        | Send the selected file: Send by bluetooth and Send by MMS.                                                                                                    |                                                                                                    |
| Advanced    | Copy: Copy the selected file to<br>another folder.<br>Cut: Similar to copy, but the<br>original file will be deleted.<br>Rename: Modify the name of the<br>selected file.<br>Details: Display detailed<br>information of the selected video,<br>such as last modified date, file<br>size, etc. | <ol> <li>The folder<br/>same as the<br/>Videos are<br/>A status bas<br/>The keypac<br/>as follows:<br/>Key</li> <li>Image: Comparison of the folder</li> <li>Image: Comparison of the folder</li> </ol> |
| Delete      | Delete the selected video.                                                                                                    | ▲/▼                                                                                                    |
| Change view | You can select to view the video files in List view or Grid view                                                                                                    |                                                                                                    |
| Sort        | Sort the videos and folders by name or date.                                                                                                    | •                                                                                                    |

Selecting one by one: select the video one by one and then *Cut*, *Copy* or *Delete* them. *Selecting all*: select all the videos and then *Cut*, *Copy* or *Delete* them.

B. The folder options and their operations are the same as those in the Pictures menu. Videos are played in the middle of the screen. A status bar is displayed at the top of the screen. The keypad operations when playing videos are as follows:

| Key  | Operation                                                            |
|------|----------------------------------------------------------------------|
| or 🗆 | Start/pause playback.                                                |
| ▲/▼  | Adjust volume level. The<br>volume level selected will<br>be stored. |
| •    | Long press to rewind.                                                |
| •    | Long press to fast forward.                                          |

| Ē | Exit/return to an upper menu level. |
|---|-------------------------------------|
| Ģ | Return to idle screen.              |

## Audios

When you enter this menu, the audios which you have stored or downloaded via MMS, WAP or USB will be displayed in a list.

- Select My files > Audios and press 
   <sup>™</sup> to enter the menu.
- 2. Press 🖯 Options to carry out the following operations to a selected file:

| Options | Descriptions                                                  |
|---------|---------------------------------------------------------------|
| Play    | Play the selected audio file.                                 |
| Send    | The available options are: Send by bluetooth and Send by MMS. |

Advanced

Apply

Delete

Select multiple

Sort

Copy: Copy the selected file to another folder Cut: Similar to copy, but the original file will be deleted Rename: Modify the name of the selected file Details: Display detailed information of the selected audio file, such as last modified date, file size, etc.

The selected audio file can be: Set as incoming call ring or Set as content ring.

Delete the selected audio file.

Sort the audio files and folders by name or date.

Selecting one by one: select the audio files one by one and then Cut, Copy or Delete them. Selecting all: select all the audio files and then Cut, Copy or Delete them. 3. The folder options and their operations are the same as those in the *Pictures* menu.

## **Memory capacity**

This menu displays the full memory capacity in the phone, the amount used and the percentage between the full memory and used memory in both the phone memory and memory card.

## 10. Tools

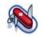

## Lady's planner

The results generated by the various functions under the Lady's planner are for reference only, and may not be accurate as the conditions of each individual may be different. The results shall NOT be relied upon for health, medical, family or pregnancy planning or decision making under whatever circumstances, and the measurements shall NOT be regarded as a replacement for health checks by a medical practitioner. This Philips phone is not a medical instrument or device. Users are advised to seek independent medical advice for health and/or pregnancy related issues. Philips shall not be held liable if users get pregnant or fail to get pregnant by relying on the female calendar.

#### Female calendar

This function allows you to check your estimated menstrual cycle and your possible high fertility risk periods.

- 1. Enter the menu.
- The screen displays 3 input boxes. Press ▲/▼ to switch between the input boxes.

| Average<br>menstrual cycle                                     | Enter the average number of days of your ovulation cycle (e.g. 28 days). |
|----------------------------------------------------------------|--------------------------------------------------------------------------|
| Average<br>menstrual days                                      | Enter the average number of days of your period (e.g. 5 days).           |
| l st day of last<br>menstrual cycle                            | Enter the first date of your last period (DD/MM/YYYY) .                  |
| 3. Press $\subseteq$ <b>Options</b> to carry out the following |                                                                          |

Press D Options to carry out the following operations:

#### Options Description to create a shopping list. Press 🖻 Cancel to exit. If a shopping list has been created, press $\blacktriangle/\checkmark$ to Check Show the dates of your possible 3. high fertility risk periods and select a certain list estimated menstrual period. The shopping list will be sorted according to its date of Users can view the current. creation. The last created list will appear first and previous and next month's indicated with a green icon. conditions. Different color or icon will be displayed to indicate If the date of the shopping list is close to the current different conditions (e.g. Pink system date (1 day limit), then the shopping list will represents menstrual period). be moved to the top of the list and indicated with a red icon. For example, if today is 5 October and the date Press & Options and select Legend of the shopping list is 6 October, and the system date to show the meaning of the colors of your phone is 5 October, the list will be moved to and icons displayed. the top of the list. When a shopping list has expired, it will be indicated with a grey icon. Legend Show the meaning of the colors and icons displayed in the female Press Doptions to carry out the following 4. calendar menu. operations: Shopping list Options Description Shopping list provides a convenient way for you to Create a new shopping list. record the items you wish to buy. You can view, add, Create modify or delete the shopping list. View details of the selected View

- 1. Enter the menu.
- 2. The screen displays a list of items you have already added to the list. If the list is empty, you

Tools

will be prompted to create it. Press 🗁 Confirm

shopping list.

Edit the selected shopping list.

Modify

| Delete | Delete the selected shopping lis | t. |
|--------|----------------------------------|----|
|--------|----------------------------------|----|

Delete all Delete all the contents of the shopping list.

#### Create a shopping list

Select *Create* to enter create shopping list screen. You can create a maximum of 30 shopping lists.

- Press ▲/▼ to switch between the various input boxes. You can enter the following information: Item name, shop, date, unit price, quantity, completion status and reminder.
- When the cursor in the date, unit price, quantity input boxes, enter the values using the keypad. To enter decimal point for unit price, long press or.
- When the cursor is in the completion and reminder input box, press 
   ✓ to select Yes or No (default).

The maximum length of a store name is 40 characters. The maximum number of digits for unit price is 10.

4. When you have completed, press 🗄 Save or 🖼 to save the shopping list.

Please note that all the input boxes in the shopping list are mandatory and cannot be left empty.

#### Price comparison table

This menu allows you to enter different prices for the same product, so as to identify the store that sells the product at the lowest price.

- 1. Enter the menu.
- The screen displays a list of items you have already added to the list. If the list is empty, you will be prompted to create it. Press □ Confirm to create a list. Press □ Cancel to exit.
- If a list has been created, press ▲/▼ to select a product.
- 4. Press 🖯 Options to carry out the following operations:

| Options | Description                              |
|---------|------------------------------------------|
| Create  | Create a new product information.        |
| View    | View details of the selected product.    |
| Change  | Edit the selected product information.   |
| Delete  | Delete the selected product information. |

Delete all Delete all the product information in the list.

#### Create a product information

Select *Create* to enter create product information screen. You can create a maximum of 20 product information.

- Press ▲/▼ to switch between the various input boxes. You can enter the following information: product name, shop, name of up to 5 shopping malls and their respective prices.
- When the cursor in the price input boxes, enter the values using the keypad. To enter decimal point for unit price, long press <u>ure</u>.

The maximum length of a store name is 40 characters. The maximum number of digits for unit price is 10.

3. When you have completed, press 🗇 Save or 🖼 to save the product information.

Please note that all the input boxes are mandatory and cannot be left empty. If data for more than one store is added, the store with the cheapest price for the specific product will be highlighted.

## **Discount Manager**

This menu allows you to calculate the discounted price of an item. The calculation for discounted price varies according to the language settings. When the current language setting is Chinese, the method of calculation is: Original (D) (Discount rate/10) When the current language setting is English, the method of calculation is: Original (100-D) (Discount rate)/100 As the method of calculation varies according to language settings, the input boxes also vary. When the current language is Chinese, the screen will prompt you to enter the original price and *n* discount rate.

Press ▲/▼ to switch between the two input boxes.

The maximum length for original price is 10 digits and the maximum length for n is 3 digits (including decimal point and the number after the decimal point). Long press  $\frac{1}{2}$  to enter decimal point.

- 2. Press 🗇 Calculate or 🖼 to display the results on the screen.
- 3. Press 🗁 *Clear* to clear the results and continue with the next calculation.

The calculation procedure is the same when the language is English, except that the maximum length for n discount rate is 4 digits (up to 2 decimal points).

#### My card

This menu allows you to manage your cards, such as membership cards, bank cards, credit cards, debit cards, etc. When you forgot to carry your cards, you can use this menu to check your card information or even enjoy accumulation of points, bonuses, etc you are entitled to.

- 1. Enter the menu.
- The screen displays a list of cards which you have added. If the list is empty, you will be prompted to create it. Press □ Confirm to create a card information. Press □ Cancel to exit.

If the card information has been created, the screen will display the list of card issuers and the type of card will be indicated on the left of the card list

Press ▲/▼ to select a card and press □ Options to carry out the following operations:

 Options
 Description

 Create
 Create a new card information.

| View       | View details of the selected card.           |
|------------|----------------------------------------------|
| Change     | Edit the selected card information.          |
| Delete     | Delete the selected card information.        |
| Delete all | Delete all the card information in the list. |

The card information will be listed according to the date of creation. The last created card will appear at the top of the list.

If the effective date of the card relative to the system date of the phone has expired, then the card will be moved to the bottom of the list and will be indicated with an icon.

If the date of the card information is close to the current system date (30-day limit), then the card information will be moved to the top of the list and indicated with an icon. For example, if today is 1 October and the expiry date of the card is 31 October, and the system date of your phone is 1 October, the card will be moved to the top of the list until it expires.

#### Create new card information

Select *Create* to enter create new card information screen. You can create a maximum of 10 card information.

 Press 
 to select a card type; after selection, press 
 /▼ to switch between the different input boxes: card issuer, card number, validity period, contact phone number and remarks.

The maximum length for name is 40 characters, card number is 30 digits, phone number is 41 digits, remarks is 60 characters.

2. When you have finished, press 🗇 Save or 🖼 to save the card information.

Please note that except for remarks and phone number fields, the rest of the input boxes are mandatory and cannot be left empty.

### BMI-Body Mass Index

BMI is the recommended method for measurement of overweight in adults. The borderline for overweight and obesity is determined by BMI, which is closely linked to body fat. You can measure your weight index using the BMI function.

BMI is calculated by using the weight divided by the height in squares. In the calculation, weight is in

kilogrammes, while height is in metres. The formula is as follows:

BMI= [Weight (kg)]/ [(Height) metres x (Height) metres]

- 1. Enter the menu.
- The cursor will be in the weight input box. Use the keypad to enter your weight. Press ▲/▼ to switch the cursor between weight and height input boxes.

The unit of measurement for weight is kilograms (kg) or pounds, and the measurement for height is centimetres (cm). However, in the calculation of BMI, your height in centimetres will be converted to metres.

Weight ranges between 10 to 200 kg. Height ranges between 10 to 300 cm.

- 3. After you have entered the height and weight, press 🗁 Calculate or 🗃 to start calculation. The results will be displayed at the bottom of the screen. Besides displaying your BMI, the interpretation of your BMI results will also be displayed in the following manner:
  - 16 or below Cacotrophia
  - 16 18.5 Underweight

| 18.5 - 24.99 | Normal weight  |
|--------------|----------------|
| 25 - 29.99   | Overweight     |
| 30 - 39.99   | Obesity        |
| 40 or higher | Morbid Obesity |

 After you have done the calculation, press L Clear to clear the input boxes and the calculation results, so that you can perform another calculation.

## Basal Metabolic Rate (BMR)

Basal Metabolic Rate is the minimal calorie requirement required to sustain life in a resting or sleeping individual that is not subject to the influence of stress, hunger, muscular activities, ambient temperature and health conditions. Basal Metabolic Rate reflects an individual's metabolic condition and has been considered as a reference for weight control and the maintenance of health.

The formula for calculating BMR provided by your mobile phone is the Harris-Benedict formula, which is as follows:

Female: BMR = 655 + (9.6 x weight in kg) + (1.8 x height in cm) - (4.7 x age in years)

Male: BMR = 66 + (13.7 x weight in kg) + (5 x height in cm) - (6.8 x age in years) In the above method of calculation, the unit for weight is in kilogrammes and the unit for height is in centimetres.

Take for example a 68 kg, 168 cm tall, 21-year-old male; his daily Basal Metabolic Rate (BMR) will be:  $66 + (13.7 \times 68) + (5 \times 168) - (6.8 \times 21) = 66 + 932 + 840 - 143 = 1695$  calories.

- 1. Enter the menu.
- The cursor will be in the gender selection box. Press 
   Press 
   to select gender (Male/Female), press
   ▲/▼ to switch between age, weight, height input boxes and enter the values using the keypad. Age is in years, height is in kilogrammes and weight is in centimetres.

Weight ranges between 10 to 200 kg, age ranges between 1 to 200 and height ranges between 10 to 300 cm.

3. After you have entered the height and weight, press ⊆ *Calculate* or to start calculation. The results will be displayed at the bottom of the screen. After calculation, press ⊆ *Clear* to clear the input boxes and the results of the calculation to perform another calculation.

## Calendar

This menu displays the calendar. You can select Day view, Week view or Month view. You can create new appointment, view appointments list, delete or modify appointments in the calendar. The calendar stores the alarm date and time of every event. If the current date and time correspond with the date and time of the event, the phone will emit an alarm (if needed), and the screen will display a prompt to indicate that a new event has arrived.

You can create a maximum of 30 events. The list will display part of the contents. Once you have selected an event, you can press 🖾 to view the detailed information.

- 1. Enter the menu.
- The options include: New, Check (this month), Weekly, View all events, Delete all events, Delete expired events and Capacity.

#### Add new event

The list of events will be displayed. When you add a new event, you need to enter the corresponding information of the event, such as subject, location, start date, start time, end date, end time, reminder and repetition. If the memory space for events is full, the phone will prompt you that there is no more space.

When editing date and time, the phone will display the default or the selected date and time. You can edit or confirm them directly.

The maximum length of an event is 40 characters.

#### Alert type

The phone provides the following alert types: No reminder, At event time, 5 minutes before, 15 minutes before, 1 hour before, 1 day before and other (the reminder time can be set by you).

#### **Repeat method**

The phone provides the following repeat methods: once, daily, weekly, monthly and annually.

When you change the date and time of your phone, the next alert will be repeated based on the modified date and time of the phone.

When you switch off the phone, the organizer alert will be postponed until the next time you switch on the phone. For repeated events, only the latest one will be alerted.

## Alarm

This phone supports 24-hour alarm. The available options are:

| Options         | Description                                                                                                    |
|-----------------|----------------------------------------------------------------------------------------------------|
| Sample alarm    | A sample alarm rings only once.<br>Set the alarm status to <i>On</i> or <i>Off</i> .<br>When set to <i>On</i> , you need to<br>specify the alarm time.                           |
| Reccurent alarm | A recurrent alarm rings according<br>to the day you specify in a week.<br>For example, if you select Sunday<br>and Monday, the alarm clock will<br>ring every Sunday and Monday. |
| Alarm tone      | Select an alarm tone.                                                                                                    |
| Snooze mode     | Select On or Off.                                                                                                    |

When the set alarm time is reached, the alarm will ring even if your phone is switched off. Press any key to disable the alarm and the mobile phone will be switched off automatically.

## Calculator

Your mobile phone has a built in calculator. Enter the numbers with the keypad.

| Options     | Description                                      |
|-------------|--------------------------------------------------|
| <b>▲</b>    | Addition                                         |
| •           | Subtraction                                      |
| •           | Multiplication                                   |
| •           | Division                                         |
| OK          | Equals                                           |
| * Options   | To toggle between negative and positive figures. |
| LSK Options | Add a % symbol.                                  |
| ل ***       | Add a decimal point.                             |
|             |                                                  |

## Voice recorder

This menu allows you to record a voice memo. From the main menu, select *Tools* > *Voice recorder*. To start recording, press  $\Box$  or  $\boxdot$ . During the process, the recorded time will be displayed in real time. To stop recording, press  $\Box$  and the file will be saved in *My files > Audios*.

## International clock

The International clock allows you to check the time of the major cities of the world. You can activate or deactivate the clock display in the *Clock status* submenu.

#### Local settings

To set the local time zone. The screen displays a world map with the current date and time.

A vertical highlight in orange indicates the current zone on the map, and a text bar shows the display with 'GMT' and the current cities.

Move the highlight with  $\triangleleft \triangleright$  key to update other information in real time.

You can access the following options:

| Select      | Choose the current time zone as the local setting. |
|-------------|----------------------------------------------------|
| Set time    | Open time editor screen.                           |
| Summer time | Turn daylight saving on or off.                    |

City list

Open an information screen with a list of cities in the currently highlighted time zone.

#### Foreign settings

To set the foreign time zone. The operations and options are the same as Local time zone. However, *Set time* option is not available in the menu.

## Stop watch

Your phone features a stop watch and the minimum unit is 0.1 second.

The starting time is 00:00.0, in the format "mm:ss.n", where mm stands for minutes of the watch, which can be any number from 0 to 59; ss stands for seconds, a number between 0 and 59; n stands for 0.x second, x being any number from 0 to 9. The stopwatch will start the timing when you press  $\Box$  Start or  $\blacksquare$ . You can pause the timing, press  $\Box$  Pause, to resume press  $\Box$  Continue, to stop the timing, press  $\Box$  Stap.

## Unit converter

This application allows you to convert many types of units such as exchange rate, acreage, energy, weight, power, pressure, temperature and volume. You need to enter the conversion Type, Amount, Unit, Convert to and Quantity. Press  $\blacktriangle$  or  $\checkmark$  to switch between the different input boxes.

## Countdown

This feature is very similar to the alarm clock, except that you will be alerted of the remaining time, and the phone will emit an alarm at the end of the countdown. The alarm tone is the same as your alarm clock. The minimum time is 1 minute. The format of the time is *hh:mm*, and the maximum time input is 23 hours 59 minutes 59 seconds.

You can start the countdown by pressing B key or the  $\boxdot$  *Start*. To stop countdown, press  $\boxdot$  *Stop*, to reset, press  $\Huge{\Box}$  *Reset* and you can exit the menu by pressing the  $\Huge{\Box}$  *Back*.

When the set time is up, the alert will start to ring and the ring type is the same with the alarm.

The count-down timer will switch on automatically and emit an alarm at the end of the count-down even if your phone is switched off.

## II. Contacts

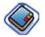

This menu allows you to manage the names, addresses, and telephone numbers of your friends, family, and colleagues. Your Philips X Razr mobile phone has two storage areas for your contacts: the SIM phonebook and the onboard phonebook. Managing contacts in the onboard phonebook allows you to store more information (e-mail address, fax number, company name, etc.) than if you used the SIM phonebook.

The space available for these fields on the SIM card may vary according to your operator or SIM card provider. If you want to be able to call your contacts while outside your home country network, enter the international prefix, country and area codes.

## **Create contacts**

To create a new SIM/phone contact:

Enter New Contact Press in to enter main menu from idle mode, and select Contacts > New contact.

Enter contact details Enter the following for SIM card contacts.

- Name
- Number

Enter the following for onboard phonebook contacts:

- Name
- Telephone number
- Address
- · Postal code and etc

Store the new contact

Note that to create a contact, you must enter at least a number.

Press EL Save

Most of the fields are free-text, which means you can enter alphanumeric data using the text entry functions of your mobile phone (for more information on text entry, see "Text and number entry" on page 15).

## **Phonebook Options**

In the phonebook, you can display the details of a contact by selecting it and pressing  $\Box$  *Options* to view/edit more details:

| Options                  | Description                                                                                        | Copy to<br>phone                                    | Copy the SIM entry to phone.                                          |
|--------------------------|----------------------------------------------------------------------------------------------------|-----------------------------------------------------|-----------------------------------------------------------------------|
| View                     | View the details of the selected contact.                                                          | Move to SIM                                         | Similar to copy, but the source                                       |
| Send message             | Send a Text Message or<br>Multimedia Message to the                                                |                                                     | record on the phone will be deleted after copy.                       |
|                          | contact.                                                                                           | Move to                                             | Similar to copy, but the source                                       |
| Call                     | Call the contact.                                                                                  | phone                                               | record on the SIM card will be<br>deleted after copy.                 |
| Handsfree<br>dial        | Call the contact's number in handsfree mode.                                                       | Set as ID<br>image                                  | Add a picture ID to the contact.<br>This option is only available for |
| Delete                   | Delete the contact.                                                                                | contacts in the onboard<br>phonebook. If picture ha |                                                                       |
| Go to                    | Go to the website in the record (if available).                                                    |                                                     | set, this option will show "Change                                    |
| Set as default<br>number | Set Mobile number, Family number<br>or Office number as the default<br>number (if record is in the | Select<br>multiple                                  | Select one contact at a time or select all contacts.                  |
|                          | phone).                                                                                            | Save<br>location?                                   | Select location for the new contact: SIM card or Phone memory.        |
| Send<br>namecard         | Send the selected record: Send by SMS, Send by MMS or Send by BT.                                  |                                                     |                                                                       |
| Copy to SIM              | Copy the phone entry to SIM card.                                                                  |                                                     |                                                                       |

## Contacts

## View groups

The View groups feature allows you to organize your contacts so that you can associate images and/or ringtones with a group of contacts and send messages to all the members of the group. You can create up to 10 group lists and each group list can store up to 100 contacts. From the *Contacts* menu, select *View groups* and the list of groups is displayed.

#### View

Select a group and press  $\bigcirc$  **Options** > **View** to display the members of the group.

#### **Group Options**

| Options     | Description                        |
|-------------|------------------------------------|
| View        | Display the group members.         |
| Rename      | Rename the group.                  |
| Add picture | Add a picture to the group.        |
| Send SMS    | Send an SMS to members of a group. |
| Reset       | Restore group to default settings. |
| Remove      | Remove a contact from the group    |

## Special numbers

This menu allows you to keep a list of useful numbers such as own numbers, service numbers, voicemail and SOS numbers.

| Options              | Description                                           |
|----------------------|-------------------------------------------------------|
| My numbers           | You can enter and save your own phone number.         |
| Service numbers      | You can view but not edit the operators' numbers.     |
| Voice mail<br>number | Dial the number for your voice mail service provider. |
| Emergency<br>call    | Display emergency phone number.                       |

## Quick call

This feature allows you to set your 4 preferred or most frequently dialled numbers. You can then quickly call one of them by selecting the corresponding icon or picture on the screen, thereby eliminating the need to enter and browse the contact list. You may edit a list of quick calls.

| Enter Quick call menu                                                                                           | Press I to enter the<br>main menu from idle<br>mode and select <i>Contacts</i><br>> <i>Quick call</i> . |
|----------------------------------------------------------------------------------------------------|----------------------------------------------------------------------------------------------------|
| Go to the desired icon                                                                                          | Press the navigation keys.                                                                              |
| Add a number to the<br>selected location and<br>then display all the<br>contacts or return to<br>the main menu. | C Add<br>or<br>C Back                                                                                   |
| Select a contact from the phonebook.                                                                            | Press $\blacktriangle$ or $\blacktriangledown$ .                                                        |
| Confirm the added                                                                                               | Press - Done or                                                                                         |

Confirm the added contact and add picture or Cancel. Press Done or Cancel.

## Advanced

This menu provides you with advanced features so that you can view and edit your contacts:

| ,                       |                                                                                                    |
|-------------------------|----------------------------------------------------------------------------------------------------|
| Options                 | Description                                                                                                    |
| Choose contacts<br>list | Switch between SIM contacts,<br>Phone contacts or SIM & phone<br>contacts.                                                        |
| Copy to SIM             | Copy all the phone entries to SIM card.                                                                                           |
| Copy to<br>phone        | Copy all the SIM card entries to phone.                                                                                           |
| Move to SIM             | Move all the phone entries to<br>SIM card. This is similar to copy,<br>except the phone entries will be<br>deleted after copy.    |
| Move to<br>phone        | Move all the SIM card entries<br>to phone. This is similar to copy,<br>except the SIM card entries will<br>be deleted after copy. |

| Send all contacts | Send contact: Send by BT. |
|-------------------|---------------------------|
|                   |                           |

Delete all Delete all contacts.

contacts

## 12. Profiles

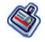

Your mobile phone has been preconfigured with the following modes:

 Personal (default)

• Flight

- Headset
- Home

• Car

Meeting

- Outdoors
- Silent

You can activate and modify all the modes, except Flight mode and Silent mode. These 2 modes can only be activated and viewed.

## **Profile selection**

To select a different profile:

Go to **Profiles** menu

Press to enter the main menu from idle mode and select Profiles.

Select the desired profile.

Press ▲ or ▼

Enter the **Obtions** menu

Press 🗁 Options. You may select

- Activate: To activate the profile.
- Personalise: To modify the setting in the profile.

## **Personalise settings**

The available options include:

| Options       | Description                                                                                                    |
|---------------|----------------------------------------------------------------------------------------------------|
| Ringer level  | Select from 10 volume levels.                                                                                                    |
| Ringtone      | Select the ringtone for <i>Incoming</i><br><i>call</i> , <i>Alarm</i> , <i>Appointments</i> ,<br><i>Messages</i> or <i>Cell info</i> . |
| Alerting type | Select an alert type: Ring only,<br>Vibrate only, Ring & vibrate,<br>Vibrate then ring or None.                                        |
| Key sound     | Turn the key sound <b>On</b> or <b>Off</b> .                                                                                           |

Low-battery Turn battery low warning alert warning On or Off.

Headset function Turn headset function On or Off.

## **13.** Connectivity

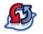

Your phone allows you to connect to a variety of external devices via Bluetooth, USB, CSD, or GPRS. This menu provides you with more features to set up a connection with these external devices.

## Bluetooth

Your phone supports Bluetooth wireless technology, allowing connection to a compatible Bluetooth device. The Bluetooth connection can be subjected to interference from obstructions such as walls or other electronic devices.

To use Bluetooth connection, the device with which you want to establish a connection with must be support Bluetooth function. Please contact the device's manufacturer or its accompanied documentation.

### Establish a Bluetooth connection

To activate, press 🖻 to enter the main menu from idle mode and then select *Connectivity > Bluetooth*. On the Bluetooth screen, select *Activate*. Next, select *Search device*. When the list of devices appears, press 🗇 to select the device you wish to establish a connection with.

If you do not intend to use the Bluetooth feature for some time, you should deactivate it in order to conserve battery power.

#### Bluetooth menu

| Options       | Description                                                                                    |
|---------------|------------------------------------------------------------------------------------------------|
| Activate      | Turn Bluetooth feature On or Off                                                               |
| Search device | Search for the external Bluetooth devices that you can connect to.                             |
| My devices    | Display the bluetooth devices that you can connect to.                                         |
| Settings      | Select to display more features:<br>• My Device name<br>• Device displaying<br>• My parameters |

When searching for a device, you are presented with a list of any devices discovered within the range of your Bluetooth-enabled phone. As soon as you select a device and a connection is made, you are prompted to enter a passkey in order to pair with the device. This passkey is supplied by the manufacturer of the other Bluetooth device. Refer to its documentation for further information. The passkey feature ensures that only legitimate connections are allowed to connect either to your device or to the selected device.

## **USB** function

Once the USB function is activated, a microSD card inserted into the phone will be recognized as a USB mass storage device on a PC without having to install any drivers

## PC software

## Memory card

This menu lets you uninstall or format the memory card in the phone.

## 14. Calls

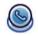

Most options described in this chapter are operator and/or subscription dependent and require either a PIN2 code or a phone code. For more information on PIN codes, see "Security" on page 74.

## **Call history**

This menu provides you with a list of calls you have missed, answered and made. The calls include All calls, Missed calls, Answered calls and Outgoing calls, which are displayed in chronological order with the most recent call at the top of the list. Select a call from one of the lists and press <sup>C</sup> Options to access the following:

| Options           | Description                                                |
|-------------------|------------------------------------------------------------|
| Extract<br>number | Extract the selected phone number.                         |
| Save              | Save the number if the number is not in the Contacts list. |
| Delete            | Delete the selected number from the list.                  |

| Call    |
|---------|
| Send    |
| message |

**F**dit

Call the selected number.

- Send a message to the selected number. You can send by SMS or MMS.
- Open the contacts list and edit the number if it is in the contacts list.

## **Clear history**

This menu allows you to clear the call history in: Outgoing/Answered/Missed/All calls. Press  $\Box$  Confirm to confirm deletion and  $\Box$  Back to cancel deletion.

## Call settings

This menu allows you to configure the call settings:

| Options     | Description                                                                                                    |
|-------------|----------------------------------------------------------------------------------------------------|
| Auto answer | Turn Auto answer on/off.                                                                                              |
| Any key     | Turn Any key answer on/off.                                                                                           |
| answer      | When this option is turned on,<br>you can answer calls by pressing<br>any keys except for the $\exists$ and $\exists$ |

Minute reminder Select On or Off. The default setting is every 45 seconds in China and off for other countries.

Call services The available options include:

*Call meters*: Display the duration of your calls and their charges: *Total incoming call, Total outgoing call and Total calls.* 

*Call waiting*: Select *On* or *Off*, or check Status.

This feature is network/ subscription dependent.

Hide ID: Select On or Off. If you select On, then your phone number or identity will not be displayed to the called party.

Call divert

This feature is network/ subscription dependent.

*Caller ID*: Select to display the identity of your caller.

This feature is network/ subscription dependent.

Charge information setting: This option is available only when the charge information is included in your SIM card. You can view information of the current call and all recent calls. You need to enter the PIN2 code to manage total call credit, maximum total call credit and unit rate.

Set the following call divert options: All voice calls, If out of reach, If no reply, If busy, All data calls. You can also check Status of your call diverts or Cancel all call diverts.

| l barring |
|-----------|
|           |
|           |
|           |

This menu allows you to limit the use of your phone to specific calls by preventing the reception or making of different types of calls. The types of calls you can bar are as follows:

- All outgoing calls
- All international calls
- Only here & home
- All incoming calls
- Incoming if abroad

You can also check *Status* of your call barring or *Cancel all* call barring.

- Auto redial Once this option is activated, when a call is unsuccessful, the phone will automatically redial the number.
- IP dial Select On or Off. If you select On, you need to enter the IP number (only for Chinese mainland and Hong Kong).

# 15. Settings

Language

Time & date

You can configure your Philips X Razr mobile phone to best suit your usage preference. You can configure the following setttings: *General*, *Sounds*, *Display*, and *Connectivity*.

| Enter the menu            | Press in to enter the main menu from idle mode and select Settings. |
|---------------------------|---------------------------------------------------------------------|
| Select a settings<br>menu | Press ◀ or ►.                                                       |
| Enter the menu<br>options | Press $\blacktriangle$ or $\blacktriangledown$ .                    |

### General

This menu allows you to configure some general settings:

| Options     | Description               |
|-------------|---------------------------|
| Active flip | Select On or              |
|             | <mark>On</mark> , you can |

Select *On* or *Off*. When you select *On*, you can answer an incoming call simply by opening the flip.

Display time: Select On or Off. When you select On, the time information will be displayed in idle screen. Time zone: Change the time zone. Set time: Set the time. Set date: Set the date. Time format: Set the time format as 24 hours or 12 hours. Date format: Set the date format as YY/IMM/DD, YYYY.MM.DD, DD.MM.YYYY, YYYY-MM-DD or DD-MM-YYYY.

Set the display language of the

phone.

*Power-on time*: Set a time for the phone to be switched on. You can select *On* or *Off.* When you select *On*, you need to enter the time you want your phone to be switched on.

Power-off time: same as above.

#### Security

**PIN protection:** Select **On** or **Off.** When you select **On**, you need to enter the PIN code when you switch on the phone.

The default PIN code is 0000.

*Change PIN*: Modify the PIN code.

Change PIN2: Modify the PIN2 code.

Safe guard: You can protect important information on your phone by activating safeguard. You can also change the password for safeguard.

Default

storage

Memory

Default settings

status

The default safeguard password is 0000.

Shortcuts

Displays a list of shortcut features. You can set a new shortcut key by establishing a link between a certain feature and a numeric or navigation key. You can also change or delete an existing shortcut key. Only buttons in to indicate the second second secon

Set the default storage location: *Phone memory* or *Memory card*.

You can check the memory status of *Contacts*, *Messaging* and *My files*.

Restore your phone settings to the default values.

### Display

You may configure your phone with different display settings:

| Options               | Description                                                                                                    |
|-----------------------|----------------------------------------------------------------------------------------------------|
| Wallpaper             | Turn wallpaper display On or Off.                                                                                                    |
| Themes                | Select a theme for your phone.                                                                                                    |
| Backlight<br>level    | Select from 4 backlight levels.                                                                                                    |
| Backlight<br>duration | Select backlight duration from 60<br>seconds, 30 seconds and 15<br>seconds.                                                                   |
| Greeting              | Turn greetings $On$ or $Off$ . When<br>you select $On$ , you can edit the<br>greetings message that appears<br>when the phone is switched on. |

### Sounds

You can set your phone to operate with different sound profiles. For details, see "Profiles" on page 66.

| Options               | Description                                                                                        |
|-----------------------|----------------------------------------------------------------------------------------------------|
| Alert type            | You can select Ring only, Vibrate<br>only, Ring & vibrate, Vibrate then<br>ring or None.           |
| Ringtones             | Select the ringtone for Contact<br>calls, Calendar, Messages, Cell<br>info, Alarm and Other calls. |
| Ring volume           | Select from 10 volume levels.                                                                      |
| Key sound             | Turn key sound <mark>On</mark> or <mark>Off</mark> .                                               |
| Shutter<br>sound      | Select from one of the shutter sounds.                                                             |
| Lowbattery<br>warning | Turn warning On or Off.                                                                            |

### Connectivity

#### **Network settings**

The network name will be displayed on the idle screen. If the phone is not able to identify the network name, it will display the country code and the network code of the unknown network.

### Select network

It will vary according to the search mode you have selected. If you select *Automatic* the network will be searched automatically. If you select *Manual*, the search will commence only when you confirm to start searching.

### Search mode

You can select Automatic or Manual.

### **Preferred Network**

Preferred network list is stored in the SIM card. It specifies the priority by which your phone will register to the available network during automatic registration.

- 1. In idle mode, press 🖾 to enter the main menu.

- Press or □ OK to enter the preferred network list. The most preferred network will be at the top of the list.
- Press ▲/▼ to select a certain network and press
   Image: Select.
- You will be given options to Delete network, Add available network, Add existing network and Add network code.

#### Browser

Various parameters relative to browser can be set under this option, including WAP parameters and Push message.

#### WAP profiles

You can set up to 5 groups of WAP profiles. You can can activate and use one of the profiles. At the same time, you can edit or directly connect to the address. Select *Edit* to access the following settings:

- Name: A name to identify the server.
- *IP address*: The numeric address of the server in nnn.nnn.nnn format.
- *Port*: The port number on the server. The number is usually 9201.
- Homepage: The URL of the message server.

- *Linger time*: The duration your phone stays connected to the WAP.
- Connection: Select GPRS or CSD connection.
- CSD profiles: Select a predefined CSD setting.
- GPRS profiles: Select a predefined GPRS setting.

### Icons & symbols

In idle mode, several symbols can be displayed simultaneously on the main screen.

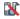

Silent - Your phone will not ring when there is an incoming call.

- **Vibra** Your phone will vibrate when there is an incoming call.
- GPRS attach Your phone is connected to the GPRS network.
- SMS message / MMS message / Voice mail -You have received a new text message / multimedia message / voice mail.
- Battery The bars indicate the battery level (3 bars = full battery , 1 bar = low battery).
- Alarm clock is activated.
  - **Roaming** Displayed when your phone is registered to a network other than your own (especially when you are abroad).
- R
- SMS *full* Memory for messages is full. Delete old messages to receive new ones.
- Phone memory full The phone's memory is full. Delete items to store new ones.

- SIM memory full The SIM card's memory is full. Delete items to store new ones.
- Call divert Unconditional to number / Call divert to voice mailbox All your incoming voice calls will be diverted to a number / voice mail.
- GSM Network: your phone is connected to a GSM network. Reception quality: the more bars are shown the better the reception is.

If the network symbol isn't displayed, the network is currently not available. You may be in a bad reception area; moving to a different location may help.

### Precautions

### Radio Waves

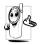

Your cellular mobile phone is a **low power** radio transmitter and receiver. When it is operating, it sends and receives radio waves. The radio waves carry your voice or data

signal to a base station that is connected to the telephone network. The network controls the power at which the phone transmits.

- Your phone transmits/receives radio waves in the GSM frequency (900 / 1800 MHz).
- The GSM network controls transmission power (0.01 to 2 watts).
- Your phone complies with all relevant safety standards.
- The CE mark on your phone shows compliancy with European electromagnetic compatibility (Ref. 89/336/EEC) and low voltage directives (Ref. 73/ 23/EEC).

Your cellular mobile phone is your responsibility. To avoid damage to yourself, to others or to the phone itself, read and follow all the safety instructions and make them known to anyone borrowing your phone. Furthermore to prevent unauthorised use of your phone:

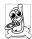

Keep your phone in a safe place and keep it out of small children's reach.

Avoid writing down your PIN code. Try to remember it instead.

Switch off the phone and remove the battery if you are going to leave it unused for a long time.

Change your PIN code after purchasing the phone and to activate call restriction options.

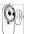

The design of your phone complies with all applicable laws and regulations.

However your phone may cause interference with other electronic devices. Consequently

you should follow all local recommendations and regulations when using your cellular phone both at home and when away. Regulations on the use of cellular phones in vehicles and aircraft are particularly stringent.

Public concern has been focused for some time on the possible health risks for users of cellular phones. The current research on radio wave technology, including the GSM technology, has been reviewed and safety standards have been drawn up to ensure protection from exposure to radio wave energy. Your cellular telephone complies with all applicable safety standards and the Radio Equipment and **Telecommunications** Terminal Equipment Directive 1999/5/EC.

### Always switch off your phone...

Inadequately protected or sensitive electronic equipment may be affected by radio energy. This interference can lead to accidents.

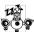

Before boarding an aircraft and/or when packing the phone in your luggage: the use of mobile phones in an aircraft may be dangerous for the operation of the aircraft, disrupt

the mobile phones network and may be illegal.

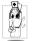

In hospitals, clinics, other health care centres and anywhere else where you may be in the close vicinity of medical equipment.

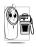

In areas with a potentially explosive atmosphere (e.g. petrol stations and also N areas where the air contains dust particles, such as metal powders).

In a vehicle transporting flammable products (even if the vehicle is parked) or a vehicle powered by liquefied petroleum gas (LPG), check first that the vehicle complies with the applicable safety rules.

In areas where you are requested to turn off radio transmitting devices, such as quarries or other areas where blasting operations are in progress.

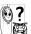

Check with the vehicle manufacturer that electronic equipment used in your vehicle will not be affected by radio energy.

### **Pacemakers**

If you have a pacemaker:

- Always keep the phone more than 15 cm from your pacemaker when the phone is switched on, in order to avoid potential interference.
- Do not carry the phone in a breastpocket.
- Use the ear opposite to the pacemaker to minimise the potential interference.
- · Switch off your phone if you suspect that interference is taking place.

### Hearing aids

If you are a user of a hearing aid, consult your physician and hearing aid manufacturer to learn whether your particular device is susceptible to cellular phone interference.

### Improved performance

In order to improve the performance of your phone, reduce radio energy emission, reduce battery consumption and ensure safe operation adhere to the following guidelines:

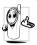

For the optimal and satisfactory operation of the phone you are recommended to use the phone in the normal operating position (when not using in hands-free mode or with a hands-free accessory).

- Do not expose your phone to extreme temperatures.
- Treat the phone with care. Any misuse will void the International Guarantee.
- Do not immerse the phone in any liquid; if your phone is damp, switch it off, remove the battery and let them dry for 24hrs before using them again.
- To clean the phone, wipe it with a soft cloth.
- Placing and receiving calls consumes the same amount of battery energy. However, the mobile consumes less energy in idle screen when kept in the same place. When in idle screen and while you are moving, your phone consumes energy to transmit updated location information to the network. Setting the backlight for a shorter period of time as well as avoiding unnecessary navigating

in the menus will also help to save the battery's energy for longer phoning and stand-by performances.

### **Battery information**

- Your phone is powered by a rechargeable battery.
- Use specified charger only.
- Do not incinerate.
- Do not deform or open the battery.
- Do not allow metal objects (such as keys in your pocket) to short circuit the battery contacts.
- Avoid exposure to excessive heat (>60° C or 140° F), moisture or caustic environments.

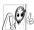

You should only use Philips authentic battery and accessories, as the use of any other accessories may damage your phone and may be dangerous, and will make all guarantees for your Philips phone null and void. The use of an incorrect type of battery may also cause an explosion.

Make sure damaged parts are replaced immediately by a qualified technician and that they are replaced with genuine Philips replacement parts.

## Do not use your phone while driving

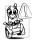

Speaking on the telephone while driving lowers your concentration, which can be dangerous. Adhere to the following guidelines:

- Give your full attention to driving. Pull off the road and park before using the phone.
- Respect the local regulations in countries where you drive and use your GSM phone.
- If you want to use your phone in a vehicle, install the hands-free car kit which is designed for that purpose.
- Ensure that your phone and car kit do not block any air bags or other security devices fitted in your car.

The use of an alarm system to operate a vehicle's light or horn to indicate incoming phone calls is prohibited on public roads in some countries. Check local regulations.

### EN 60950 Norm

In hot weather or after prolonged exposure to the sun (e.g., behind a window or a windscreen), the

temperature of your phone's casing might increase, especially when featuring a metallic finish. Be very careful in this case when picking up your phone and also avoid using it with an ambient temperature over  $40^{\circ}$  C.

### **Environmental care**

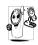

Remember to observe the local regulations regarding the disposal of the packaging materials, exhausted batteries and old phone and please promote their recycling.

Philips has marked the battery and packaging with standard symbols designed to promote the recycling and appropriate disposal of your eventual waste.

| ×              |  |
|----------------|--|
| N <sup>2</sup> |  |
| X              |  |
| Xà             |  |
|                |  |

The battery should not be disposed of with general household waste.

| <br> | The labelled packaging material is recyclable.                                                                                                    |
|------|----------------------------------------------------------------------------------------------------|
| Ø    | A financial contribution has been made<br>to the associated national packaging<br>recovery and recycling system. (e.g.<br>EcoEmballage in France). |
| Δ    | The plastic material is recyclable (also identifies the type of plastic).                                                                          |

### Troubleshooting

#### The phone does not switch on

Remove/reinstall the battery. Then charge the phone until the battery icon stops scrolling. Unplug from charger and try to switch the mobile on.

### Your phone doesn't return to the idle screen

Long press the hangup key or switch off the phone, check that the SIM card and the battery are installed correctly and switch it on again.

#### The network symbol is not displayed

The network connection is lost. Either you are in a radio shadow (in a tunnel or between tall buildings) or you are outside the network coverage area. Try from another place, try to reconnect to the network (especially when abroad), check that the antenna is in place if your mobile has an external antenna, or contact your network operator for assistance/ information.

### The display doesn't respond (or the display responds slowly) to key presses

The display responds more slowly at very low temperatures. This is normal and does not affect the operation of the phone. Take the phone to a warmer place and try again. In other cases please contact your phone supplier.

#### Your battery seems to over heat

You might be using a charger that was not intended for your phone. Make sure you always use the Philips authentic accessory shipped with your phone.

### Your phone doesn't display the phone numbers of incoming calls

This feature is network and subscription dependent. If the network doesn't send the caller's number, the phone will display *Call 1* or *Withheld* instead. Contact your operator for detailed information on this subject.

#### You can't send text messages

Some networks don't allow message exchanges with other networks. First check that you entered the number of your SMS centre, or contact your operator for detailed information on this subject.

### You can't receive and/or store pictures

A picture may not be accepted by your mobile phone if it is too large, if its name is too long, or if it doesn't have the correct file format.

### You have the feeling that you miss some calls

Check your call divert options.

#### The display shows INSERT SIM

Check that the SIM card has been inserted in the right position. If the problem remains, your SIM card may be damaged. Contact your operator.

# When attempting to use a feature in the menu, the mobile displays NOT ALLOWED

Some features are network dependent. They are only available, therefore, if the network or your subscription supports them. Contact your operator for detailed information on this subject.

#### Your phone is not charging

If your battery is completely flat, it might take several minutes of pre-charge (up to 5 minutes in some cases) before the charging icon is displayed on the screen.

### Philips Authentic Accessories

Some accessories, such as a standard battery and a charger, are included as standard accessories in your mobile phone package. Additional accessories may also be provided or sold separately. Package contents may therefore vary.

To maximise the performance of your Philips mobile phone and not to void the warranty, always purchase Philips Authentic Accessories that are specially designed for use with your phone. Philips Consumer Electronics cannot be held liable for any damage due to use with non authorised accessories.

### Charger

Charges your battery in any AC outlet. Small enough to carry in a briefcase/handbag.

### Data connect kit

Provides easy data connection to your Philips mobile phone. The USB cable enables high-speed communication between your phone and your computer. The provided software allows you to download pictures and melodies and to synchronize your contacts and appointments.

### **Trademark Declaration**

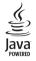

JAVA is a trademark of Sun Microsystems, Inc.

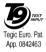

T9<sup>®</sup> is a trademark of Tegic Communications Inc.

### **FCC Regulations:**

This mobile phone complies with part 15 of the FCC Rules. Operation is subject to the following two conditions: (1) This device may not cause harmful interference, and (2) this device must accept any interference received, including interference that may cause undesired operation.

This mobile phone has been tested and found to comply with the limits for a Class B digital device, pursuant to Part 15 of the FCC Rules. These limits are designed to provide reasonable protection against harmful interference in a residential installation. This equipment generates, uses and can radiated radio frequency energy and, if not installed and used in accordance with the instructions, may cause harmful interference to radio communications. However, there is no guarantee that interference will not occur in a particular installation If this equipment does cause harmful interference to radio or television reception, which can be determined by turning the equipment off and on, the user is encouraged to try to correct the interference by one or more of the following measures:

- 1. Reorient or relocate the receiving antenna.
- 2. Increase the separation between the equipment and receiver.
- 3. Connect the equipment into an outlet on a circuit different from that to which the receiver is connected.
- 4. Consult the dealer or an experienced radio/TV technician for help.

Changes or modifications not expressly approved by the party responsible for compliance could void the user's authority to operate the equipment.

### **RF Exposure Information (SAR)**

### THIS MODEL PHONE MEETS THE GOVERNMENT'S REQUIREMENTS FOR EXPOSURE TO RADIO WAVES.

This phone is designed and manufactured not to exceed the emission limits for exposure to radio frequency (RF) energy set by the Federal Communications Commission of the U.S. Government.

The exposure standard for wireless mobile phones employs a unit of measurement known as the Specific Absorption Rate, or SAR. The SAR limit set by the FCC is 1.6W/kg. \*Tests for SAR are conducted using standard operating positions accepted by the FCC with the phone transmitting at its highest certified power level in all tested frequency bands. Although the SAR is determined at the highest certified power level, the actual SAR level of the phone while operating can be well below the maximum value. This is because the phone is designed to operate at multiple power levels so as to use only the poser required to reach the network. In general, the closer you are to a wireless base station antenna, the lower the power output.

The highest SAR value for the model phone as reported to the FCC when tested for use at the ear is 0.076 W/kg and when worn on the body, as described in this user guide, is 0.284 W/kg (Body-worn measurements differ among phone models, depending upon available enhancements and FCC requirements.)

While there may be differences between the SAR levels of various phones and at various positions, they all meet the government requirement.

The FCC has granted an Equipment Authorization for this model phone with all reported SAR levels evaluated as in compliance with the FCC RF exposure guidelines. SAR information on this model phone is on file with the FCC and can be found under the Display Grant section of http://www.fcc.gov/oet/fccid after searching on FCC ID: RXSCT9A9R.

For body worn operation, this phone has been tested and meets the FCC RF exposure guidelines for use with an accessory that contains no metal and the positions the handset a minimum of 1.5 cm from the body. Use of other enhancements may not ensure compliance with FCC RF exposure guidelines. If you do no t use a body-worn accessory and are not holding the phone at the ear, position the handset a minimum of 1.5 cm from your body when the phone is switched on.

### Limited warranty

1. What Does This Limited Warranty Cover?

Philips warrants to the original retail purchaser ("Consumer" or "You") that this Philips cellular product and all accessories originally provided by Philips in the sales package ("Product") are free from defects in materials, design and workmanship under normal use in accordance with the operating instructions and pursuant to the following terms and conditions. This limited warranty extends only to the Consumer for Products purchased and used in the original country of purchase. The limited warranty is valid only in Philips' intended country of sales of the product.

2. How Long is The Limited Warranty Period?

The limited warranty period for the Product extends for ONE (1) YEAR from the date of purchase of the Product, documented by valid proof of purchase. The limited warranty for original Philips rechargeable battery extends for six (6) months from the date of purchase.

3. What Will Philips Do if The Product is Not Free From Material Defects in Materials and

Workmanship During The Limited Warranty Period?

During the limited warranty period, Philips or its authorized service representative will, at its option either repair or replace, without charge for parts or labour, a materially defective Product with new or refurbished parts or Product and return such repaired or replaced Product to the Consumer in working condition. Philips will retain defective parts, modules or equipment.

Repaired or replaced Product will be covered by this limited warranty for the balance of the original limited warranty period or ninety (90) days from the date of repair or replacement whichever is longer. Repair or replacement of Product, at Philips' option is your exclusive remedy.

4. What is Not Covered By This Limited Warranty?

This limited warranty does not cover::

 Product that has been subjected to misuse, accident, shipping or other physical damage, improper installation, abnormal operation handling, neglect, inundation, fire, water or other liquid intrusion; or

- b) Product that has been damaged due to repair, alteration, or modification by anyone not authorized by Philips; or
- c) Product that has reception or operation problems caused by signal conditions, network reliability or cable or antenna systems; or
- d) Product defects or problems caused by uses with non-Philips products or accessories; or
- Product which warranty/quality stickers, product serial number or electronic serial number has been removed, altered or rendered illegible; or
- f) Product purchased, used, serviced, or shipped for repair from outside the original country of purchase, or used for commercial or institutional purposes (including but not limited to Products used for rental purposes); or
- g) Product returned without valid proof of purchase or which proof of purchase has been altered or is illegible.
- h) Normal wear and tear or Force Majeure.
- 5. How Do You Get Warranty Service?
  - a) Return the Product to an authorized service center of Philips. You may contact the local Philips office for the location of the nearest authorized service center.

- b) The SIM card must be removed from the Product before it is given to Philips. Philips assumes no liability for damaged or loss of the SIM card or the data contained therein.
- c) If the Product failure is not covered by this limited warranty, or this limited warranty is inapplicable, void or invalid due to any terms and conditions stated herein, the Consumer will be charged for the cost of repair or replacement of the Product and all other related cost incurred in repairing or replacing the Product.
- d) IMPORTANT you are required to return the Product together with a valid proof of purchase which must identify the point of purchase, date of purchase, Product model and Product serial number clearly.
- 6. Other Limitation: This Warranty is The Entire Agreement.

EXCEPT FOR THE EXPRESS WARRANTIES SET FORTH ABOVE AND THOSE IMPLIED BY LAW AND WHICH CANNOT BE EXCLUDED OR MODIFIED BY AGREEMENT, PHILIPS PROVIDES NO OTHER WARRANTY WHETHER EXPRESS OR IMPLIED (WHETHER BY STATUTE, UNDER THE OPERATION OF LAW OR OTHERWISE) AND SPECIALLY DISCLAIMS ANY WARRANTY OF SATISFACTORY OUALITY MERCHANTABILITY OR FITNESS FOR A PARTICULAR PURPOSE. PHILIPS' TOTAL I JABII ITY FOR DAMAGES RELATING TO OR ARISING OUT OF THE PURCHASE OR USE OF THE PRODUCT, REGARDLESS OF THE TYPE OR CAUSE OF SUCH DAMAGE OR THE FORM OR CHARACTERISATION OF THE CLAIM ASSERTED (E.G. CONTRACT OR TOPIT). SHALL NOT EXCEED THE ORIGINAL PURCHASE PRICE PAID FOR THE PRODUCT.

HOWEVER IN NO EVENT SHALL PHILIPS BE LIABLE FOR ANY PUNITIVE, SPECIAL, INCIDENTAL. INDIRECT OR CONSEQUENTIAL DAMAGES (INCLUDING BUT NOT LIMITED TO THE LOSS OF USE, LOSS OF TIME, INCONVENIENCE, COMMERIAL LOSS, LOST PROFITS, LOST BUSINESS OPPORTUNITIES. COST OF OF SUBSTITUTION GOODS OR SERVICES, INVESTMENTS, DAMAGE TO GOODWILL OR REPUTATION, OR LOSS OF DATA AND CLAIMS BY THIRD PARTIES) RESULTING FROM PURCHASE OR USE OF THE PRODUCT, TO THE FULLEST EXTENT ALLOWED BY LAW. WHETHER OR NOT PHILIPS HAS BEEN ADVISED OF THE POSSIBILTY OF SUCH DAMAGES. THESE LIMITATIONS SHALL APPLY NOTWITHSTANDING THE FAILURE OF THE ESSENTIAL PURPOSE OF ANY LIMITED REMEDY.

This limited warranty represents the complete and exclusive agreement between the Consumer and Philips with respect to this cellular Product and it supercedes all prior agreements between the parties, oral or written, and all other communications between the parties relating to the subject matter of this limited warranty. No carrier, retailer, agent, dealer, employee, thereof, or employee of Philips is authorized to make modifications to this limited warranty and you should not rely on any such representation.

This limited warranty does not affect the Consumer's statutory rights under applicable national laws in force.

# Declaration of conformity

#### We,

Philips Electronics Hong Kong Ltd Business Group Mobile Phone 5/F, Philips Electronics Building 5 Science Park Avenue Shatin New Territories Hong Kong

declare under our sole responsibility that the product CT 9A9R Cellular Mobile Radio GSM 900/GSM 1800 TAC: 353812 have been carried out and that the above named product is in conformity to all the essential requirements of Directive 1999/5/EC. The conformity assessment procedure referred to in

We hereby declare that all essential radio test suites

Article 10 and detailed in Annex IV of Directive 1999/ 5/EC has been followed related to articles 3.1 and 3.2 with the involvement of the following Notified Body: Balfour House-Churchfield Road - Walton-on-Thames Surrey - KT12 2TD - UK

Identification mark: 0168

#### Nov 26,2006

Quality Manager

.

C int

to which this declaration relates, is in conformity with the following Standards: Safety:ETSI EN 60950-1:2001 EMC:ETSI EN 301-489-1 V1.6.1;ETSI EN 301-489-7 V1.3.1;ETSI EN 301-489 V1.2.1 Radio:ETSI EN 301 511 V9.0.2 ETSI EN 300 328 V1.6.1 Health:EN 50360:2001;EN 50361:2001